Міністерство освіти і науки України Національний університет водного господарства та природокористування Навчально-науковий інститут автоматики, кібернетики та обчислювальної техніки Кафедра комп'ютерних технологій та економічної кібернетики

# **04-05-62М**

## **Методичні вказівки**

до виконання лабораторних робіт з навчальної дисципліни **«Електронний бізнес»**  для здобувачів вищої освіти першого (бакалаврського) рівня за

освітньо-професійними програмами «Бізнес-аналітика» та «Управління персоналом і економіка праці» спеціальності 51 «Економіка» денної та заочної форм навчання

> Рекомендовано науково-методичною радою з якості ННІЕМ Протокол № 2 від 31 жовтня 2022 р.

Методичні вказівки до виконання лабораторних робіт з навчальної дисципліни «Електронний бізнес» для здобувачів вищої освіти ступеня «бакалавр», які навчаються за освітньо-професійними програмами «Бізнес-аналітика» та «Управління персоналом і економіка праці» спеціальності 51 «Економіка» денної та заочної форм навчання [Електронне видання] Василів В. Б. – Рівне : НУВГП, 2022. – 97 с.

Укладач : Василів В. Б., к.т.н., доцент кафедри комп'ютерних технологій та економічної кібернетики.

Схвалено на засіданні кафедри комп'ютерних технологій та економічної кібернетики протокол №2 від 12.10. 2022 р.

Відповідальний за випуск: завідувач кафедри комп'ютерних технологій та економічної кібернетики Грицюк П. М., д.е.н. професор.

Керівники (гаранти) ОП «Бізнес-аналітика» Рощик І. А., к.е.н., доцент, доцент кафедри трудових ресурсів і підприємництва

«Управління персоналом і економіка праці» Юрчик Г. М, к.е.н., доцент, доцент кафедри трудових ресурсів і підприємництва.

> © В. Б. Василів, 2022 © НУВГП, 2022

## **Вступ**

<span id="page-2-0"></span>Дисципліна Електронний бізнес спрямована на оволодіння теоретичними знаннями, уміннями та практичними навичками у сфері організації електронного бізнесу, інструментарію електронної комерції на базі глобальної мережі Інтернет, аналізу ефективності електронного бізнесу та його нормативноправового забезпечення, ведення бізнесу, маркетингу та реклами з використанням новітніх комп'ютерних технологій у мережі Інтернет.

Метою дисципліни «Електронний бізнес» є оволодіння<br>злобувачами вишої освіти базовими фунламентальними вищої освіти базовими фундаментальними знаннями з теоретичних основ електронної комерції, формування практичних навичок організації комерційної діяльності сучасних суб'єктів господарювання у глобальному інформаційному середовищі, які дадуть можливість професійно здійснювати свою діяльність у сучасному динамічному глобальному середовищі

Завдання дисципліни полягає у набутті теоретичної і практичної підготовки студентів з електронного бізнесу; формуванні вмінь та навичок ідентифікації факторів формування і розвитку електронного бізнесу, застосування сучасних інформаційних технологій для функціонування бізнесу у глобальних комп'ютерних мережах, управління електронною формування стратегій розвитку електронного бізнесу.

Для успішного засвоєння дисципліни електронний бізнес студентам необхідно виконати десять лабораторних робіт. Виконання лабораторної роботи оформлюється студентом у вигляді звіту що містить: титульну сторінку; зміст; виконані завдання; висновки. Виконані завдання мають бути ілюстровані PrintScren.

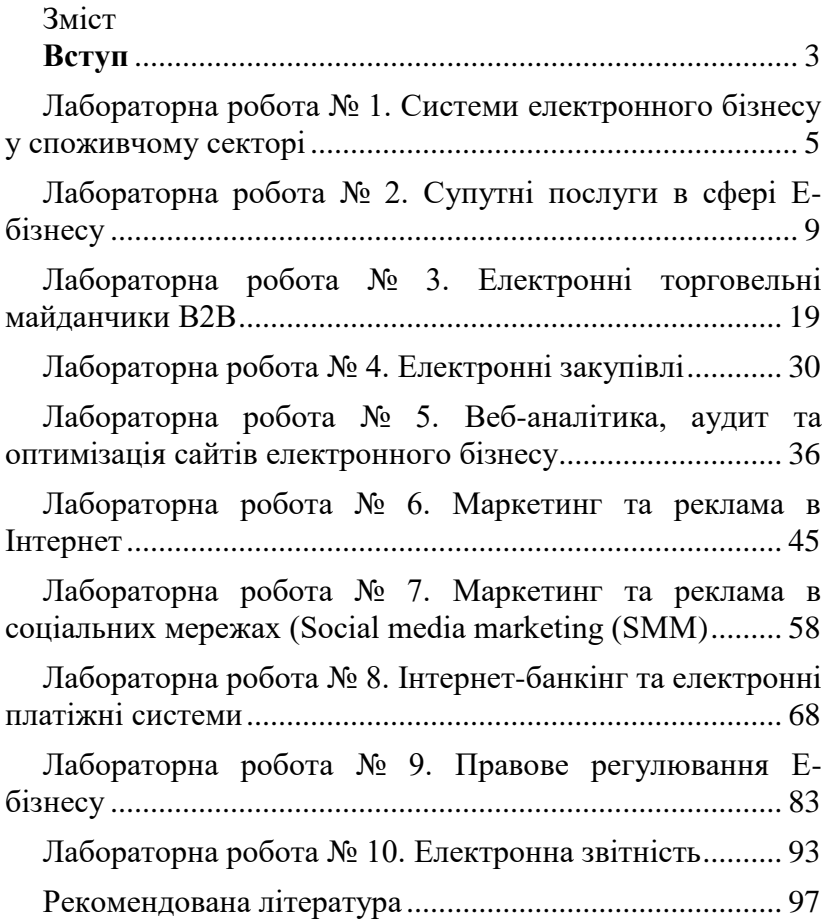

## <span id="page-4-0"></span>**Лабораторна робота № 1. Системи електронного бізнесу у споживчому секторі**

**Мета:** Навчитись створювати сайти з використанням закритих CMS систем

#### ТЕОРЕТИЧНІ ВІДОМОСТІ

Інтернет-магазин (англ. Internet shop, англ. Online shop) – місце в інтернеті, де відбувається прямий продаж товарів споживачеві.

Важливі елементи інтернет-магазину – оновлення наявного асортименту (продукти/товари та їх кількість), можливість додавати товари до «кошику», вхід для зареєстрованих користувачів. У більшості випадків можна використовувати систему оплати через інтернет (електронні гроші), у простішому випадку оплата відбувається звичайними грішми через банк на рахунок, роздрукований з сайту.

У більш комплексному варіанті, програма інтернет-магазину – це система управління вмістом сайту (CMS), яка вже має підтримку скриптів, надає можливість в он-лайновому режимі і в межах наявного асортименту виконувати купівлю потрібних товарів.

На сьогодні доволі популярним є використання конструкторів сайтів, що надають засоби для створення сайтів без відповідного підґрунтя. В існуючих сервісах є власні особливості, переваги, але, одним з кращих проектів в своїй сфері є безкоштовний сервіс Wix.com.

Wix.com – функціональний конструктор для створення сайтів з нуля, який буде значною допомогою для користувачів, які не мають досвіду у створенні веб-документів. Весь процес проходить максимально просто, невимушено і інтуїтивно зрозуміло - за допомогою механізму Drag and Drop можна легко перетягувати елементи веб-сторінки, а підбірка налаштувань допоможе змінити базовий шаблон відповідно до завдання сайту.

Для початківців користувачів Wix.com надіє довідкову і навчальну підтримку, що допоможе створити власний сайт.

Перевагою платформи Wix є:

• Для використання конструктора не потрібні знання програмування та інші спеціальні навички, надані інструменти дозволяють розробити Flash або Html5 сайт різної складності.

- Сотні унікальних дизайнів під різні формати проектів (від портфоліо до сайту-візитки ) або варіант створення сайт з нуля.
- Створення мобільних сайтів, сторінок Facebook або блогів.
- Багато налаштувань для зміни зображень, кольорів і шрифтів сайту надають можливості для зміни базового шаблону.
- Всі елементи веб-сторінки легко редагуються, переміщаються і налаштовуються.
- Підтримка SEO параметрів для індексації в пошукових системах.
- Базові опції конструктора є безкоштовними. Для розширення функціональності сайту надаються платні тарифи.

## **Хід роботи**

## **Завдання 1 Створення інтернет-магазину**

Крок 1. Реєстрація

Для того, щоб користуватися конструктором Wix.com потрібно пройти нескладну процедуру реєстрації, де вказати лише е-майл і пароль.

**WiX** 

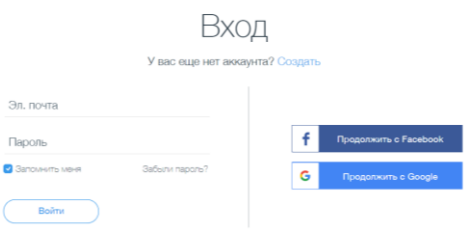

Крок 2. Вибір шаблону

Після реєстрації користувач може відразу створювати сайт, вибравши відповідну тематику.

Для швидкого створення сайту виберіть опцію «Створення в редакторі Wix» та категорію Інтернет-магазини.

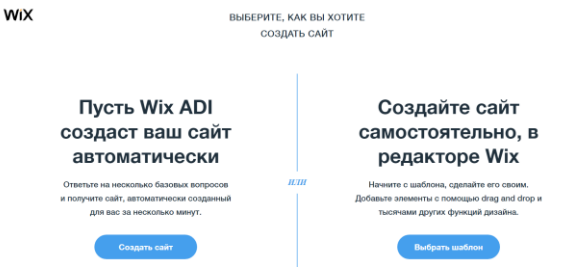

Крок 3. Редагування та налаштування шаблону

Після вибору базового макету для сайту, потрібно натиснути кнопку "Редагувати", щоб перейти до внесення власних змін у готовий дизайн. Конструктор переходить в режим редагування, де для користувача надано багато опцій і налаштувань.

Готовий шаблон можна змінити в один із способів:

- Клікнути по елементу, що потребує змін.
- Скористатися лівим бічним меню, що складається з чотирьох пунктів. Кожен пункт містить підменю, між якими можна перемикатися та редагувати.

Нижче наведено приклад, як в обраному шаблоні змінювати опиії.

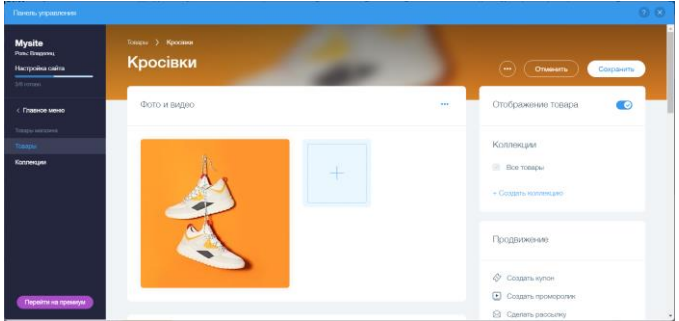

Для встановлення віджетів не потрібні знання програмування, установка плагінів тощо. У відповідному пункті меню, слід вибрати відповідний віджет і простим перетягуванням розмістити елемент на сторінці. В залежності від налаштувань, віджет може відображатися на одній або на всіх сторінках сайтах.

Функції, яких немає в конструкторі, можна додати за допомогою HTML коду. Але навіть без цього є достатньо наявних

елементів для стандартного повноцінного сайту. Всі елементи сторінки мажуть бути налаштовані за потребами користувача.

## **Завдання 2 Публікація сайту та створення домену**

Праворуч зверху в редакторі Wix.com є кнопки для збереження змін і перегляду створених сторінок. Пункт "Публікація" дозволяє розмістити сайт на сервері і зробити його доступним для всіх користувачів Інтернету. Оскільки сервіс Wix.com є безкоштовним, тому, введено обмеження на доменну адресу, яка буде мати вигляд: http://ваш\_логин.wix.com/назва\_сайту

Для повноцінного функціонування інтернет-магазину потрібно підключення преміум-тарифів Wix.

Платні функції Wix надають наступні можливості: прийом платежів, безлімітна пропускна здатність, зберігання даних до 35ГБ, підключення домена, сайт без реклами WIX, відео 10 годин, веб аналітика Google Analytics, безплатний домен на 1 рік, до 75\$ на рекламу, додаток Site Booster, додаток Visitor Analytics, професійний логотип, логотипи для соцмереж.

В результаті отримуємо власний сайт інтернет-магазину розміщений на безкоштовному хостингу.

## <span id="page-8-0"></span>**Лабораторна робота № 2. Супутні послуги в сфері Е-бізнесу**

**Мета:** Визначення провайдерів супутніх послуг Е-бізнесу ТЕОРЕТИЧНІ ВІДОМОСТІ

Інтернет-послуга — така послуга, основна частина процесу надання якої відбувається в режимі реального часу (он-лайн) з безпосереднім використанням Інтернету.

Оскільки середовищем для здійснення е-бізнесу є мережі та технології електронних комунікацій, складовою її бізнеспроцесів є використання послуг проміжного характеру в інформаційній сфері, таких, як:

реєстрація доменних імен або IP-адрес;

присвоєння інших мережевих ідентифікаторів;<br>фіксація часу відправлення/надходження

часу відправлення/надходження електронного повідомлення;

надання доступу до мережі Інтернет та інших інформаційнотелекомунікаційних систем тощо.

Надання цих послуг регулюється договорами, Цивільним, Господарським кодексами, Законом «Про електронну комерцію», законодавством про телекомунікації. Постачальник вказаних послуг не є стороною електронного правочину (окрім надання власних послуг проміжного характеру в інформаційній сфері) і не несе відповідальності за зміст переданої чи отриманої інформації та завдану внаслідок цього шкоду, за умови, що він не є ініціатором передачі.

## **Завдання 1 Вибір провайдера хостингу для Інтернетмагазину**

#### ТЕОРЕТИЧНІ ВІДОМОСТІ

Хостинг - місце, на якому розміщуються файли вашого сайта в Інтернеті. Можна провести аналогію з оффлайном, і в такому випадку найбільш точним буде порівняння хостингу з орендою приміщення для відкриття торгової точки. Тільки замість квадратних метрів у нас будуть мегабайти, а замість доступних комунікацій – виділені потужності сервера. Фактично йдеться про віддалений комп'ютер (сервер), на якому розміщені файли

вашого проекту. Його відмінність від звичайного комп'ютера – в особливій конфігурації, встановленому програмному забезпеченні та умовах роботи.

Недоліки безкоштовних хостингів:

наявність реклами, яку неможливо відключити;

низький рівень довіри споживчої аудиторії до вашого бізнесу через домен третього рівня;

відсутність гарантій того, що безкоштовний хостинг буде стабільно працювати;

відсутність гарантій збереження інформації на вашому сайті;

низька швидкість завантаження сторінок.

Доменне ім'я – це адреса сайту в Інтернеті, за яким можна його знайти в пошуковій системі або набравши в рядку браузера.

## **Хід роботи**

- Перевірте унікальність імені вашого сайту та виберіть домен (вкажіть його вартість) за допомогою сайту <https://www.ukraine.com.ua/>
- Наведіть декілька прикладів безкоштовних хостингів
- Скориставшись сайтом <https://ru.hostings.info/hostings/country/ukraine> виберіть декілька хостингів та порівняйте їх за ціною, швидкістю надійністю, підтримкою.

## **Завдання 2 Встановлення віджету Нової пошти на сайт інтернет-магазину**

## ТЕОРЕТИЧНІ ВІДОМОСТІ

**Віджет** – це контент-модуль, що вбудовується у вебсторінку або у браузер. Віджети «Нова пошта» надають клієнтампокупцям онлайн-магазинів можливість робити покупки та водночас користуватися найпопулярнішими сервісами «Нова пошта». При цьому клієнти залишаються на сторінці Вашого онлайн-магазину, адже віджети інтегровані в неї.

Віджети:

**Віджет «Трекінг»** Дозволяє легко відстежити доставку відправлення безпосередньо в Особистому кабінеті онлайн-магазину або на сторінці

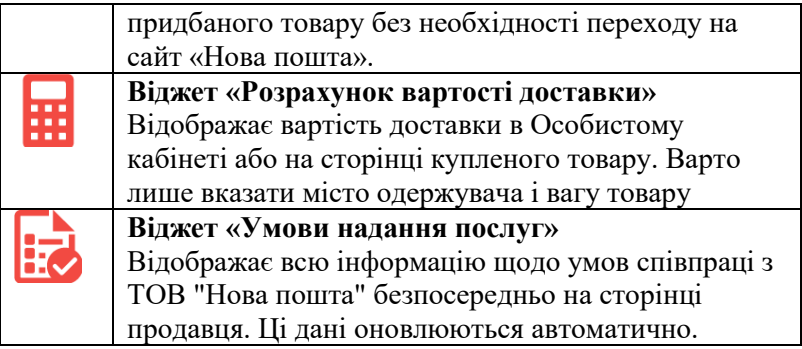

## **Хід роботи**

1. Оберіть бажаний віджет на сайті

<https://devcenter.novaposhta.ua/widgets>

2. За необхідністю внесіть додаткові параметри та адаптуйте віджет під дизайн Вашого онлайн-магазину

3. Скопіюйте та встановіть код віджету на Вашому сайті Детальний опис і інструкція із встановлення віджетів доступні за [посиланням.](https://devcenter.novaposhta.ua/widgets)

## **Завдання 3 Відправлення замовлень через компанію «***Нова пошта***»**

Створіть ЕН, де відправник Ви, а отримувач студент вашої групи. Вкажіть адресну доставку вантажу. Платник одержувач. Форма оплати – готівка. Дата відправки в найближчу п'ятницю. Бажана дата та час доставки – понеділок, перша половина дня. Параметри відправлення «Посилка», розміром 30х15х45, вагою в 18 кг. Опис – одяг. Додаткова послуга – підйом на поверх. Зворотна доставка – документи (видаткова накладна). Додаткова зворотна доставка – грошовий переказ 100 грн. Платник зворотньої доставки – відправник. Виведіть ЕН на друк у форматі PDF.

## **Хід роботи**

1. Здійсніть реєстрацію за посиланням [https://my.novaposhta.ua/registration.](https://my.novaposhta.ua/registration) або встановіть додаток «Нова пошта» на смартфон.

*Увага ! Вказуйте достовірні дані для подальшого використання «Особистого кабінету» для особистих потреб.*

- 2. Здійсніть вхід в *«Особистий кабінет»* за логіном і паролем.
- 3. Створіть ЕН (електронну накладну).
- 4. Створіть «Відправника», вказавши власні дані.
- 5. Створіть «Одержувача», вказавши дані іншого студента, а також місто та відділення.
- 6. Оберіть платника за доставку відправник.
- 7. Оберіть форму оплати за перевезення готівка.
- 8. Вкажіть дату доставки поточна дата.
- 9. Вкажіть бажану дату та час доставки вантажу наступний день.
- 10. Оберіть параметри відправлення «Посилка».
- 11. Натисніть на кнопку «Параметри кожного місця відправлення» та вкажіть наступні параметри: ширина - 7, довжина - 15, висота – 10, фактична вага 4 кг.
- 12. Вкажіть оголошену вартість у 350 грн.
- 13. Опишіть вантаж заповнивши поле «Опис відправлення» (наприклад, одяг, взуття, підручники і т.д.).
- 14. У розділі «Зворотня доставка» оберіть «Не має зворотньої доставки».
- 15. У розділі «Додаткова інформація про відправлення» вкажіть *«Тест! Створено в навчальних цілях!» .*
- 16. В результаті буде створено ЕН.
- 17. Зробіть прінтскірн документів.

## **Завдання 4 Міжнародна доставка замовлень з закордонних інтернет магазинів через компанію «***Нова пошта***»**

Послугу доставки з Amazon і eBay надає Нова Пошта Інтернешнл. Для цього потрібно вказати адресу складу партнера Нова Пошта Інтернешнл. Отримайте її на сайті [Nova Poshta](https://npshopping.com/)  [Shopping,](https://npshopping.com/)

#### **Хід роботи**

- Зареєструйтесь на сайті <https://npshopping.com/>
- Розрахуйте вартість доставки товару за допомогою онлайн-калькулятора

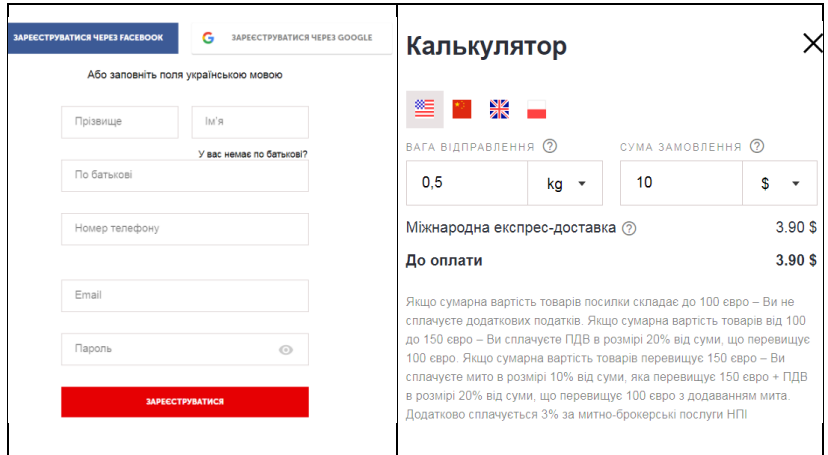

## **Завдання 5 Пошук спеціалістів фрілансерів** ТЕОРЕТИЧНІ ВІДОМОСТІ

«Freelancer» в перекладі з англійської означає «вільний працівник». Зараз фріланс зосереджений навколо напрямків онлайн-роботи: журналістика, юриспруденція, програмування, дизайн, переклад, консультації в різних сферах, Інфобізнес. Фріланс-біржі:

Freelance.ua Freelancehunt.com <https://www.weblancer.net/> <https://www.upwork.com/>

## **Хід роботи**

Використовуючи фріланс біржі знайдіть пропозиції фрілансерів які нададуть певні послуги і покращать ваш електронний бізнес. Отримані пропозиції занесіть в таблицю

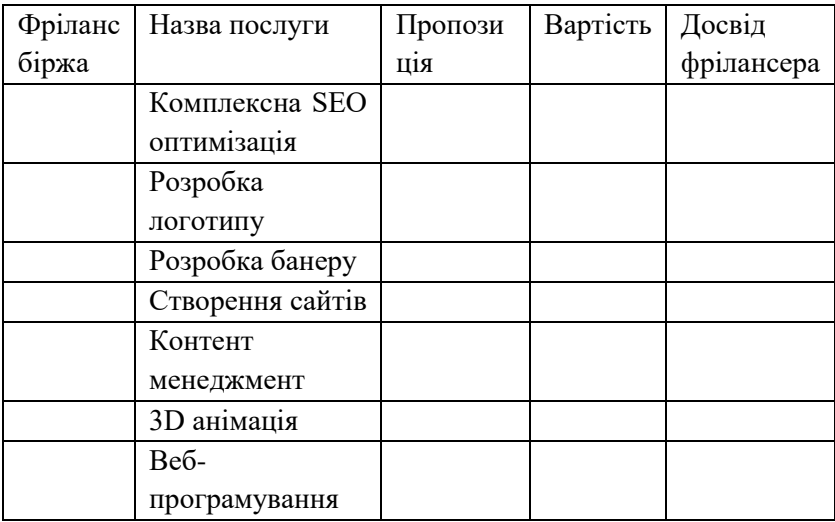

### **Завдання 6 Замовлення квитків**

Ви збираєтесь в ділову поїздку в одну з країн Європи. Необхідно здійснити пошук маршрутів і замовлення квитків. Планування маршруту необхідно здійснити за трьома варіантами: автобусом, залізницею, авіатранспорт. Результати пошуку звести в таблицю та визначити найдешевший варіант.

Маршрут

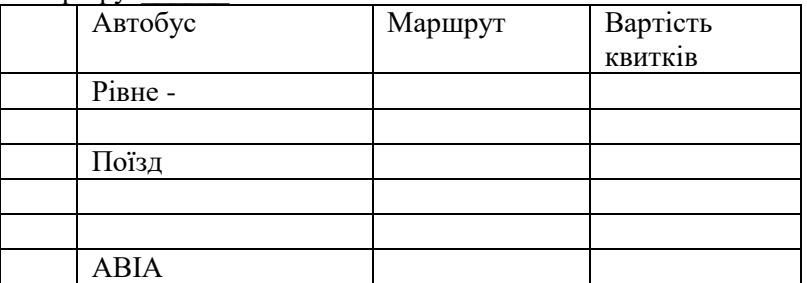

**Завдання 7 Бронювання готелів.**

Порівняйте вартість проживання в 3 готелях

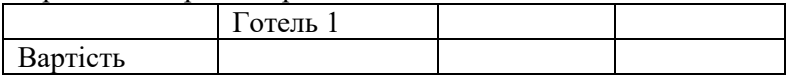

#### **Завдання 8 Замовлення їжі, квитків**

Визначне служби які нададуть послуги замовлення їжі, таксі у вашому місці призначення

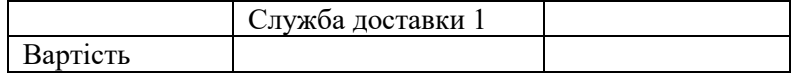

## **Завдання 9 Інтернет-страхування** ТЕОРЕТИЧНІ ВІДОМОСТІ

Інтернет-страхування (і-страхування, е-страхування) — це процес взаємодії страхової компанії та її клієнтів, який полягає у виборі страхових послуг, оформленні та придбанні страхових полісів і отриманні страхових премій з використанням мережі Інтернет.

Об'єктом купівлі-продажу на ринку Інтернет-страхування є страхові послуги. Інтернет-представництво страховика, виконуючи функції віртуального офіса страхової компанії, забезпечує клієнту:

— надання детальної інформації про послуги компанії та достовірних даних щодо її фінансового стану;

— розрахунок розміру страхової премії та визначення умов її виплати за кожним видом страхування залежно від конкретних параметрів;

— отримання електронних копій документів і можливостей їх заповнення через Інтернет;

— замовлення і оплату страхового поліса (одноразово або періодично), у тому числі через Інтернет;

— передачу поліса, завіреного електронно-цифровим підписом страхової компанії, безпосередньо клієнту через Інтернет;

— оплату страхової премії клієнту через Інтернет;

— можливість обміну інформацією між страховою компанією та клієнтом у період дії договору (в тому числі надання звітів страхової компанії, консалтингових послуг тощо).

<https://hotline.finance/ua/osago>

#### Хід роботи

Використовуючи сайти страхових компаній підібрати страхові продукти та визначити їх ціни. Результати звести в таблиню

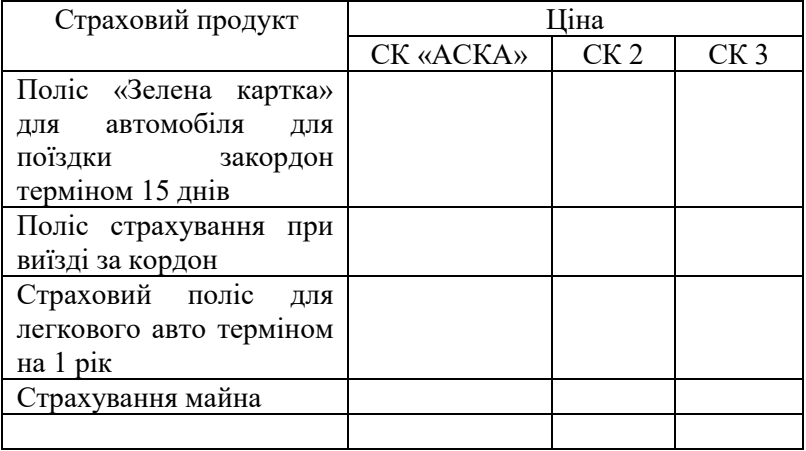

**Завдання 10 Системи дистанційного навчання як сегмент ринку електронних послуг.**

#### ТЕОРЕТИЧНІ ВІДОМОСТІ

Масові відкриті онлайн-курси, (МООС) (англ. Massive open online course — масивні, масові, широкодоступні, публічні, відкриті дистанційні онлайн курси) — це інтернет-курс з великомасштабною інтерактивною участю та відкритим доступом через інтернет.

<https://prometheus.org.ua/>

<https://www.coursera.org/>

<https://www.ted.com/>

#### **Хід роботи**

На пропонованих ресурсах знайти курси з електронного бізнесу та зареєструватись на них.

## **Завдання 11 Фінансові інформаційні послуги**

ТЕОРЕТИЧНІ ВІДОМОСТІ

Перший фінансовий онлайн супермаркет Finance.ua. має на меті:

- допомогти користувачам безкоштовно порівняти і вибрати кредитні та інші пропозиції фінансових організацій України

- надавати актуальні курси валют

- висвітлювати фінансові новини України та світу

- навчити користувачів поводитися з особистими фінансами

- давати повну інформацію про банки та інші фінансові організації

Сайт Finance.ua є інформаційним майданчиком, що дозволяє заощадити час і сили на підбір фінансових продуктів, і не стягує з користувачів плату за користування сервісом.

<https://finance.ua/ua/> або<https://minfin.com.ua/ua/>

#### **Хід роботи**

Використавши сайт Finance.ua або <https://minfin.com.ua/ua/> отримати інформацію та побудувати графіки курсу валют.

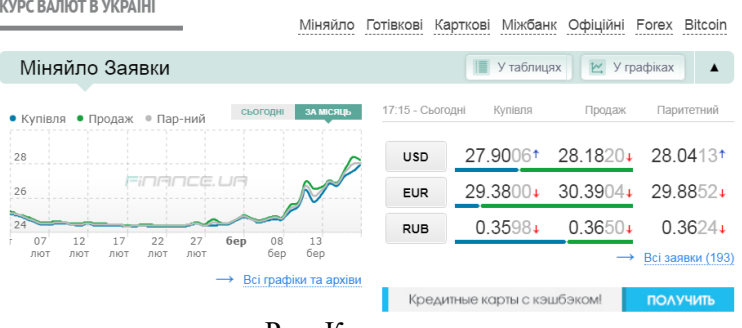

Рис. Курс валют

#### **Завдання 12 Інформаційні послуги агенства** Bloomberg

«Блу́мберґ» - американська компанія - провайдер фінансової інформації. Один із двох провідних світових постачальників фінансової інформації для професійних учасників фінансових ринків.

Підключаючи осіб, які приймають рішення, до динамічної мережі інформації, людей і ідей, Bloomberg швидко і точно надає ділову і фінансову інформацію, новини та інформацію по всьому світу.

#### **Хід роботи**

- На сайті агентства знайти інформацію про курс світових біржових індексів Доу-Джонса або S&P 500 або NASDAQ та побудувати графік

- За власним вибором побудувати графік (місячний або річний) біржових цін на золото, алюміній, мідь, газ, нафту, зерно, цукор, рис .

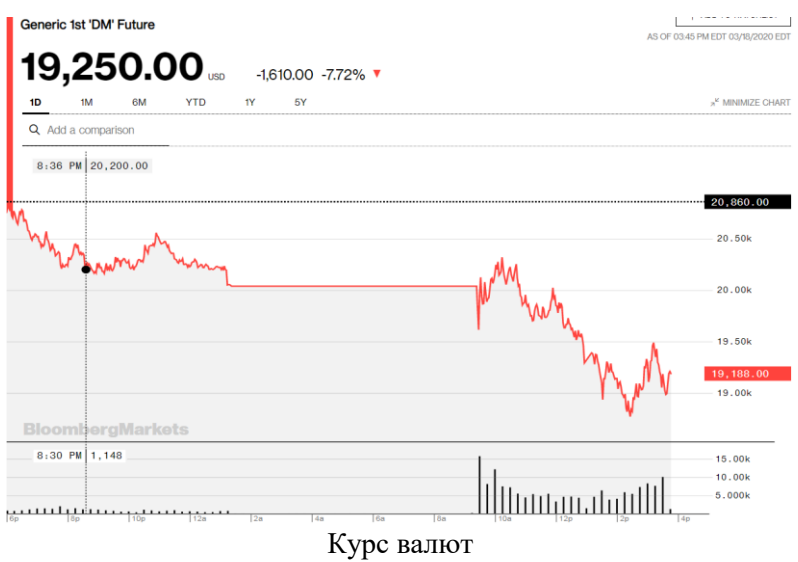

## <span id="page-18-0"></span>**Лабораторна робота № 3. Електронні торговельні майданчики В2В**

**Мета:** Ознайомитись з механізмами функціонування електронних торговельних майданчиків

### **Завдання 1 Організація оптового продажу товарів та послуг через віртуальні торговельні майданчики**

#### ТЕОРЕТИЧНІ ВІДОМОСТІ

Електронні торговельні майданчики – це сайти в категорії В2В, на яких укладаються угоди між продавцями та покупцями та здійснюється проведення фінансово-торговельних трансакцій. Основними принципами роботи електронних торговельних майданчиків є: простота і зручність; гнучкість управління каталогами; інтеграція діяльності; адміністрування; бізнесаналіз; надання додаткових послуг; забезпечення безпеки. Електронні торговельні майданчики можуть бути закритими (орієнтовані на певну групу покупців або продавців) та відкритими (дають можливість взаємодіяти всім суб'єктам ринку без обмежень).

Вертикальні майданчики підтримують усі фази електронної комерції – від виконання трансакцій до підтримки мережі постачань. Обов'язковий їх сервіс – надання клієнтам можливості розміщення заявок на купівлю або продаж продукції. Горизонтальні майданчики можуть створюватися як закриті (орієнтовані на певну групу покупців або продавців) так і відкриті (дають змогу взаємодіяти водночас усім суб'єктам ринку).

### **Завдання 2.Ознайомитися з правилами реєстрації та участі у торгах на електронних торговельних майданчиках. Хід роботи**

1. На головній сторінці сайту торговельного майданчика «Агротрейдер» вибрати розділ системного меню «Как стать учасником».

Використовуючи систему навігації сторінок, ознайомитися з порядком реєстрації у торговельній системі.

Здійсніть аналіз пропозицій учасників за певною товарною позицією (пшениця, кукурудза, соняшник) результати відобразіть в таблиці:

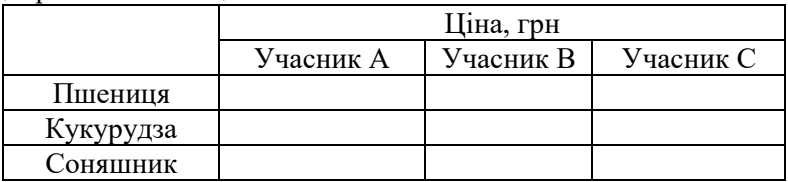

**Завдання 3. Ознайомитися з особливостями пошуку комерційної інформації на електронних торговельних майданчиках.**

**Хід роботи**

- Зайдіть на сайт українського деревообробного порталу. <https://www.derevo.info/> та визначте умови реєстрації компанії на порталі.

- Із системного меню вибрати розділ «Каталог учасників». На екрані з'явиться перелік учасників торгів на сайті торговельного майданчика, класифікований за спеціальними категоріями.

- Із поданого списку вибрати 2 – 3 пропозиції найбільш активних учасників (подаються першими у списку) та провести їх аналіз згідно з визначеним варіантом.

- Із системного меню вибрати розділ «Торговий майданчик». На екрані з'явиться перелік пропозицій учасників торгів класифікований за спеціальними категоріями.

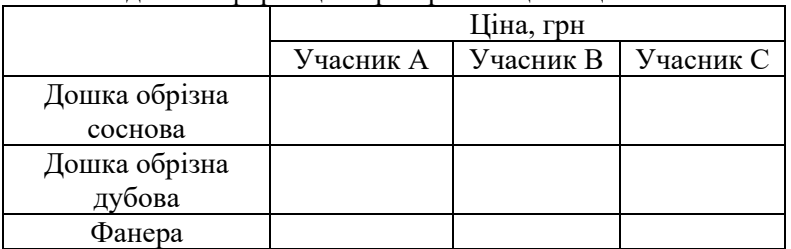

В звіті подайте інформацію про пропозиції та ціни

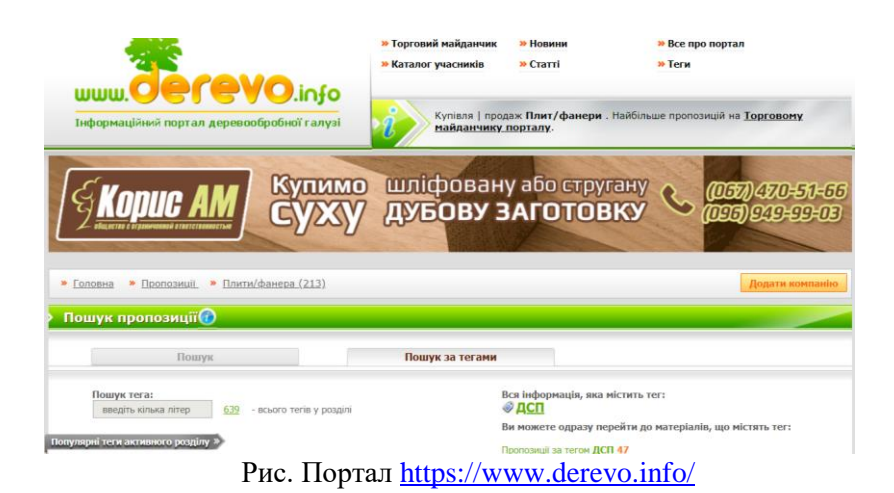

## **Завдання 4 Організація продажу товарів через маркетплейс Prom.ua**

## ТЕОРЕТИЧНІ ВІДОМОСТІ

Prom.ua — український маркетплейс, проект IT-компанії EVO. На його платформі підприємці самостійно створюють інтернетмагазини і/або розміщують свої товари в загальному каталозі. Для покупців на Промі зібрано більше 100 мільйонів товарів.

Prom.ua – один із найпопулярніших маркетплейсів в Україні. Згідно зі статистикою, товарообіг тут зростає в кілька разів швидше, ніж продажі з більшості сайтів компаній. Така динаміка спонукає багатьох підприємців розглядати торгівлю на цьому майданчику як альтернативу створенню окремого інтернетмагазину.

Потрібно розуміти, що ведення бізнесу не може бути абсолютно безкоштовним, тому цей інтернет-майданчик пропонує кілька платних пакетів. Їх вибір залежить від розмірів вашого бізнесу, кількості товарного портфеля:

Prom 1 000. Це бюджетний пакет для компаній, постійний каталог яких складається не більше ніж з 1000 позицій.

Також є безкоштовний пакет, але він має значні обмеження: не більше ніж 10 товарів, відсутність кнопки "Кошик" та ін. З урахуванням високої конкуренції практично неможливо потрапити в пошукову видачу майданчика.

## **Хід роботи**

Щоб створити інтернет-магазин на базі майданчика Prom.ua, потрібно виконати кілька нескладних дій:

Зареєструватися як продавець. Для цього потрібно використовувати електронну пошту, до якої є постійний доступ.

Надати реєстраційні документи. Майбутній продавець, який планує вести бізнес на базі маркетплейса, повинен мати певний юридичний статус – бути зареєстрованим як ФОП або юридична особа. В іншому випадку він зможе подавати тільки приватні оголошення з обмеженими можливостями. Для проходження модерації може знадобитися до 2 робочих днів.

В результаті описаних вище дій за продавцем закріплюється менеджер, який зв'язується з ним для надання консультацій, допомоги у виборі оптимального пакету, ознайомлення з можливостями майданчика. Протягом 2 тижнів можна безкоштовно протестувати наявні можливості.

Провести налаштування майбутнього міні-сайту, заповнивши необхідні поля. Для цього потрібно придумати назву інтернетмагазину, надати контактні дані (ім'я менеджера, номер телефону, інші контакти).

Заповнити каталог. Продавати тут можна будь-які товари або послуги, які не заборонені законодавством України. Для цього слід завантажити фото товару, його опис.

Вибрати методи оплати, доставки, підключити необхідні функції.

Для створення інтернет-магазину передбачено понад 200 шаблонів, вибравши один з яких можна створити унікальний торговий сайт в рамках маркетплейсу.

Мінуси інтернет-магазину на Prom.ua

Неможливість додавання додаткового функціоналу. Наявні шаблони не передбачають внесення змін до програмного коду.

Практично відсутні інструменти для внутрішньої оптимізації, що робить СЕО-розкрутку досить проблематичною. Серед найбільш дієвих інструментів – використання бюджету ProSale для підбору семантичного ядра, підняття позиції у видачі фільтра.

У багатьох товарних категоріях занадто висока конкуренція, тому для ефективного продажу слід мати значний каталог з декількох тисяч позицій.

Інтернет-магазин матиме домен третього рівня, а це, крім усього іншого, означає, що продавцю він не буде належати ні за яких обставин. А при несвоєчасній оплаті пакета ресурс буде просто відключений.

При наявності власного сайту необхідно надавати різний контент для кожного майданчика, інакше це негативно позначиться на індексуванні.

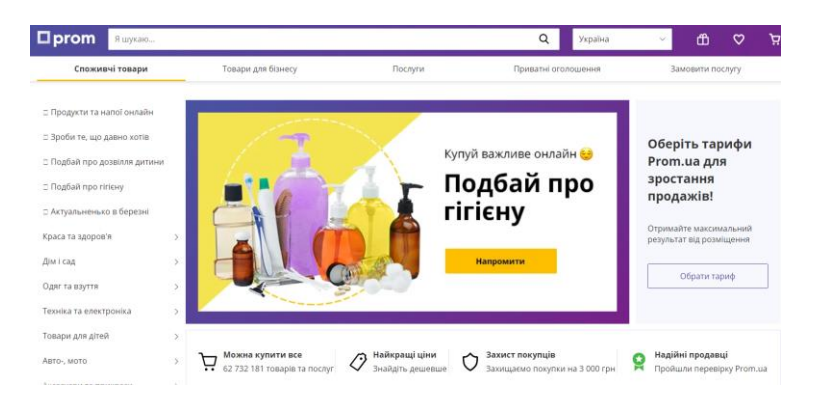

## **Завдання 5 Організація купівлі та продажу товарів через Internet-аукціони**

#### ТЕОРЕТИЧНІ ВІДОМОСТІ

Аукціон – це спосіб продажу товарів, який базується на ціновій конкуренції між покупцями. Він є процедурою встановлення рівноважних цін на товар, при цьому ціну встановлює покупець, а продавець – правила, за якими має проводитися аукціон. Найбільшими у світі Internet-аукціонами є eBay.com, Sothbys.com, Sothbys.Amazon.com, Yahoo!Auctions, DigiBid.com.

Існує кілька найпоширеніших схем аукціонного торгу:

1. Англійський (стандартний або класичний) аукціон. Продавець встановлює початкову ціну, покупці в процесі торгу називають ціни вищі від стартової, знаючи про пропозиції один одного. Переможцем аукціону є покупець, що назвав найвищу ціну.

2. Голландський аукціон (зворотний). Торг починається при встановленні явно завищеної ціни. Ціни поступово знижуються, допоки один з покупців дасть згоду її прийняти. Торг ведеться, як і в попередньому випадку, у відкритому або гласному форматі (покупці знають про інші пропозиції).

3. Подвійний аукціон (double auction) найчастіше використовується на електронній біржі. Пропозиції надходять одночасно від продавця і покупця, у процесі чого встановлюється рівноважна ціна.

4. Аукціон одночасної пропозиції (sealed bid, first-price bid). Характерною ознакою його є закритий (секретний) формат пропозицій. Усі покупці одночасно (переважно в письмовій формі) пропонують ціну на товар, не знаючи при цьому пропозицій конкурентів. Переможцем торгів визнається покупець, що назвав найвищу ціну.

5. Аукціон закритих пропозицій (second-price sealed bid) також визначається закритістю пропозицій. Ставки робляться протягом заздалегідь визначеного часу. Переможцем є той покупець, хто пропонує максимальну ціну.

6. Аукціон однотипних магазинів, на якому продавець може виставляти певну кількість визначеного товару. Для проведення такого типу торгів використовується кілька аукціонів. Торги відбуваються, поки всі екземпляри будуть продані або продавець не зніме свою пропозицію. Ціна, за яку було продано перший екземпляр, є максимальною для решти екземплярів.

Особливістю Internet-аукціонів, або мережевих аукціонів, є те, що вони проводяться в мережі Internet за допомогою спеціального програмного забезпечення (бази даних), встановленого на сайті організатора торгів.

eBay.com - онлайн майданчик для проведення аукціонів і торговельний веб-сайт, на якому приватні та юридичні особи здійснюють продаж та купівлю різноманітних товарів та послуг.

Моделі проведення угоди на eBay:

- Online Auction - продавець встановлює первинну ціну і тривалість торгів, далі все проходить за схемою аукціону;

- Fixed Price - ціна на лот незмінна і зафіксована продавцем;

- AdFormat - означає безстрокове оголошення рекламного характеру.

Купити товар на eBay може будь-яка людина, зареєстрована на сайті.

COCV Shop by v Search for anything All Categories **Contact Search** Advanced Home W Saved Electronics Fashion Health & Beauty Motors Collectibles Sports Home & Garden Deals Under \$10

Крок 1. Для реєстрації в магазині eBay перейдіть за посиланням https://www.ebay.com

Крок 2. Натисніть «Register» та заповніть форму. Введіть ваше ім'я та прізвище, а також адресу електронної пошти й пароль.

Крок 3. Натисніть My eBay→Account settings→Addresses→Shipping address. Тут потрібно вказати вашу адресу для шопінгу (адресу складу партнера Нова Пошта Інтернешнл).

Крок 4. Виберіть товар. Натисніть «By It Now», щоб купити річ одразу або «Add to cart», щоб додати товар у кошик і продовжити шопінг.

Крок 5. Для оплати замовлення внесіть реквізити вашої банківської картки.

Крок 6. Заповніть Billing address. Це адреса, яку ви повідомляли банку, оформлюючи платіжну картку.

У категорії Cheсkout перевірте внесену інформацію та натисніть «Confirm and pay» для підтвердження замовлення та здійснення оплати.

Якщо з'явиться додатковий запит на валідацію даних акаунта, введіть ваш email та номер телефону, який вказували під час реєстрації.

#### **Завдання 6 Пошук та купівля товарів на Amazon**

Амазон — найбільша торговельна площадка в світі. На її частку припадає 70% всього товарного трафіку.

#### **Хід роботи**

Реєстрація на **Amazon.**

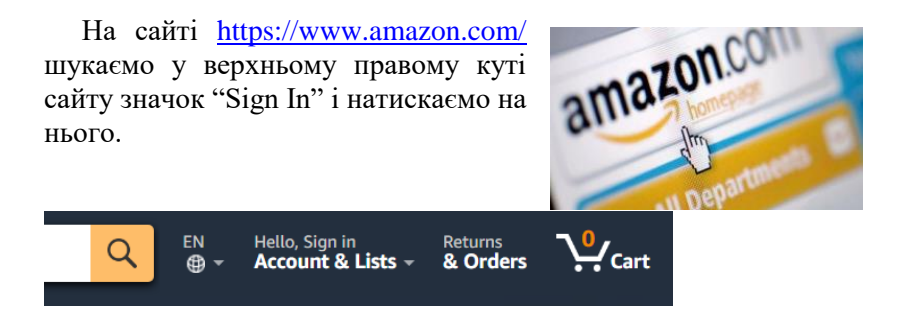

У вікні, яке з'явиться, вносимо свій e-mail і ставимо галочку біля позначки "No, I am a new customer". Далі натискаємо на помаранчевий блок "Sign in using our secure server".

У віконці, що з'явилося, вписуємо свої дані, як показано на скріншоті.

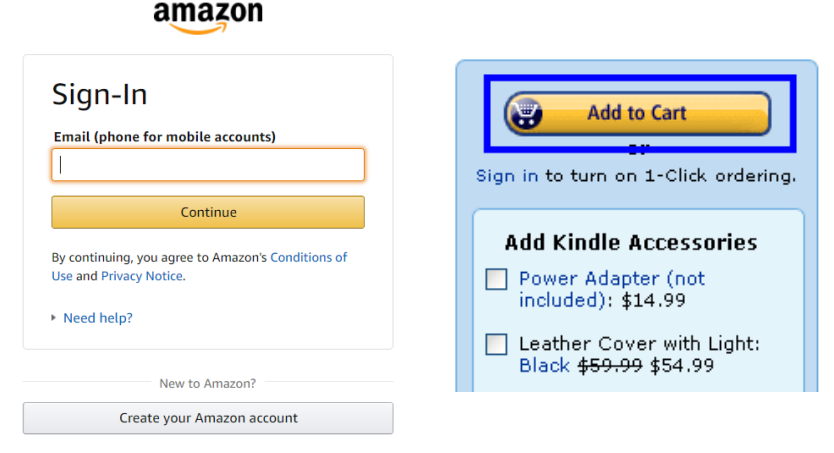

Після того, як Ви повністю заповнили інформаційний блок, потрібно знову натиснути на помаранчевий блок "Sign in using our secure server". Все, реєстрація закінчена, Ви тепер зареєстровані на Amazon!

Наступним кроком після реєстрації буде заповнення особистого профілю. При цьому найважливішою інформацією буде вказівка адреси. Amazon безкоштовно доставляє товари тільки по території Америки і Європи, але за допомогою компаній посередників (Meest-America) можна доставити будьякі товари з Amazon в Україну. Компанія посередник надає

тимчасову адресу складу в США, який Ви вказуєте при покупці товарів. Продавець відправляє товар за цією адресою на наш склад в Америці, після чого товар відправляється безпосередньо Вам, в країну призначення.

Послугу доставки з Amazon і eBay надає Нова Пошта Інтернешнл. Для цього потрібно вказати адресу складу партнера Нова Пошта Інтернешнл. Отримайте її на сайті [Nova Poshta](https://npshopping.com/)  [Shopping.](https://npshopping.com/) Розрахувати вартість доставки можна за допомогою онлайн-калькулятора.

Підберіть товар на Amazon за вашим вибором.

#### **Завдання 7 Продаж товарів на світових ринках через Amazon**

Для реєстрації на Amazon в якості продавця перейдіть на головну сторінку сайту і натисніть Account & Lists в правому верхньому куті.

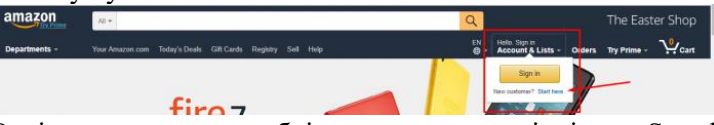

Оскільки ви не маєте облікового запису, клікніть на Start here. У вікні введіть необхідні дані: ім'я, e-mail, пароль, повтор пароля. Потім клікніть Create your Amazon account.

Після простої реєстрації акаунта у випадаючому вікні виберіть Your Account.

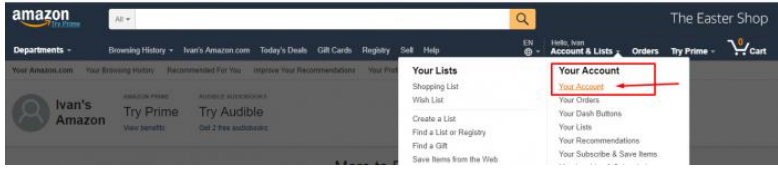

Перед вами відкриється кілька блоків, необхідно перегорнути вниз і знайти блок під назвою Other accounts, де слід вибрати Seller.

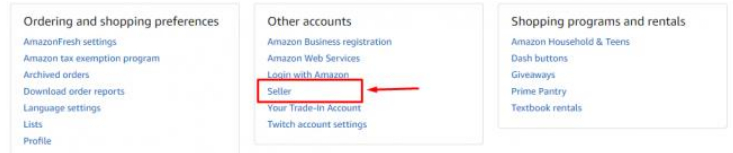

Перед вами відкриється нове вікно, необхідне для реєстрації акаунта продавця. Вартість послуги – \$ 39.99 плюс додаткова комісія, яку Амазон стягує за продаж товару.

Для розрахунків необхідно заповнити платіжну інформацію, яка складається з 2 блоків: Set up your billing method – дані карти, які можуть бути взяті з карти банку України і Set up your deposit method – дані американського банківського рахунку. Тут у вас є 2 варіанти: завести карту Payoneer або зареєструватися в рідній системі – Amazon Payments.

Варіант №1 – вам знадобиться картка Payoneer, яку необхідно отримати і активувати до початку реєстрації на Amazon, тому що вам будуть необхідні дані з особистого кабінету Payoneer. Банківський рахунок повинен існувати як мінімум 90 днів і по ньому має бути рух грошових коштів. Також на банківській картці, яку ви прикріплюєте під аккаунт Amazon, має бути не менше \$ 50 і можливість здійснювати інтернет платежі від \$ 50 за один раз.

Варіант №2 – зареєструватися в платіжній системі Amazon Pay, де ви зможете проводити всі необхідні операції (як продажі, так і покупки в інтернет-магазині). Однак, послуга не безкоштовна. За кожну транзакцію Амазон знімає комісію в розмірі 2,9% від загальної суми угоди, а також \$ 0,33 від кожної покупки вартістю вище \$ 10.

### **Завдання 8 Продаж товарів через Спільні покупки** Теоретичні відомості

Спільна покупка (СП) - процес покупки товарів за оптовими цінами у виробників і компаній-оптовиків. Через великих обсягів вартість продукції буде істотно нижчою за ринкову.

Організатор - людина, яка створює сторінку СП, визначає категорію товарів, на які буде збирати покупців, знаходить постачальників і керує самим процесом закупівлі. Тобто організатор - це посередник між оптовиками і всіма іншими покупцями.

Всі етапи роботи організатора з учасниками виглядають так:

- Відкриття закупівлі на сторінці, повна інформація про терміни її проведення, ціни, умови і т. д.

- Учасники вибирають товари і інформують про це організатора. Він веде облік всього замовленого.
- Як тільки мінімалка або розмірний ряд зібрані, організатор командує «СТОП», і кожного замовника ще раз дублює інформацію про товар, ціни та умови.
- Учасники СП підтверджують правильність замовлення і свою готовність оплатити.
- Організатор робить попередній замовлення постачальника, і пропонує альтернативні варіанти учасникам, якщо чогось немає в наявності.
- Організатор повідомляє терміни збору грошей і способи передачі.
- Організатор оформляє замовлення. У міру очікування він повідомляє учасникам, де знаходяться їхні товари (сорту
- вання, перевезення, на складі і т.  $\Pi$ .).
- Після того як товар прийшов, організатор повідомляє, де і коли його можна забрати. При цьому якщо потрібно, проводиться остаточний розрахунок.

Хід роботи

- зареєструйтесь на сайті<http://spua.org/>
- знайдіть товари за вашим вибором та поцікавтесь умовами.

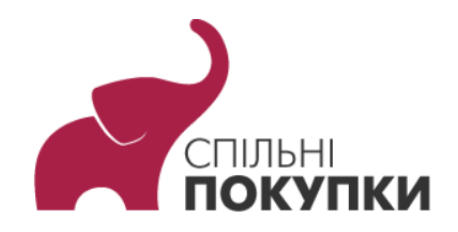

## <span id="page-29-0"></span>**Лабораторна робота № 4. Електронні закупівлі**

**Мета:** Навчитись приймати участь у державних та комерційних закупівлях та аналізувати їх

### **Завдання 1 Ознайомитись з Законом України «Про публічні закупівлі»**

<https://zakon.rada.gov.ua/laws/show/922-19>

ТЕОРЕТИЧНІ ВІДОМОСТІ

Електронні закупівлі - це купівля-продаж товарів, робіт та послуг через Інтернет.

За Законом **«Про публічні закупівлі»** є обов'язковим використання електронної системи ProZorro для державних закупівель вартістю від 50 тис.грн, тобто знижено поріг безтендерних закупівель з 200 тис.грн до 50 тис.грн. Крім того, звітувати у системі ProZorro потрібно буде за всі закупівлі (навіть від 1 копійки). Раніше ж замовники надавали звіт у систему ProZorro від 50 тис.грн.

## **Завдання 2 Ознайомитись з системою роботи державних закупівель Прозоро**

<https://prozorro.gov.ua/>

#### Хід роботи

- На сайті <https://prozorro.gov.ua/> знайти інформацію про закупівлі НУВГП що вже відбулись.

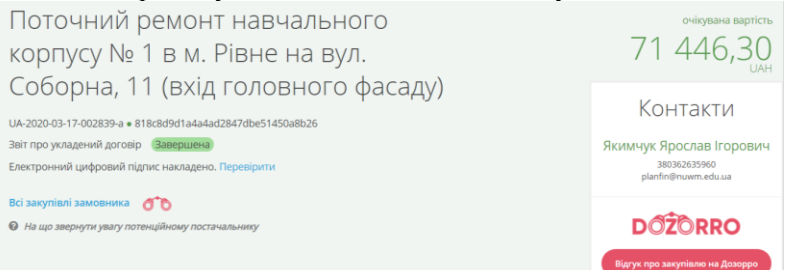

Рис. Інформація про закупівлі НУВГП на сайті Прозоро

- На сайті <https://prozorro.gov.ua/> використавши фільтри знайти інформацію про закупівлі комп'ютерів (інших товарів за вибором студента) в Рівненській області.
- Використавши фільтри, знайти аукціон що проходять в даний момент часу та спостерігати за ним (зробити прінтскрін)

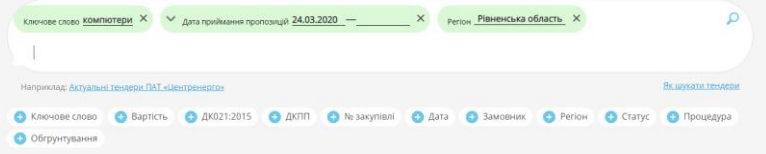

Знайдено: 205

**Завдання 3 Моніторинг державних закупівель** DoZorro <https://dozorro.org/>

#### ТЕОРЕТИЧНІ ВІДОМОСТІ

Моніторинговий портал DoZorro – це платформа, де кожен учасник системи (постачальник, замовник, контролюючий орган, громадянин) може проводити моніторинг та забезпечувати контроль тендерів. Основні складові інфраструктури Dozorro – подання скарг та відгуків, їх опрацювання спільнотою Dozorro та аналітичні інструменти для підвищення ефективності та прозорості.

В розділі "Інструменти" на порталі Dozorro зібрані сервіси, які допомагають проводити моніторинг та аналіз закупівель, у тому числі 4 сервіси, розроблені командою Dozorro: Публічний модуль аналітики, Професійний модуль аналітики, Система ризик індикаторів та Індекс найкращих практик.

Індекс найкращих практик оцінює замовників за 60 факторами та дозволяє оцінити, наскільки ваша компанія близько до рівня найкращих практик проведення закупівель за чотирма категоріями – конкурентність, якість процедур, доступність та прозорість.

Система ризик-індикаторів оцінює кожен завершений тендер з очікуваною вартістю понад 1 млн грн та допомагає швидко оцінити рівень ризику неефективного проведення процедури чи обмеження конкуренції для окремого тендера та замовника.

Публічний модуль аналітики дає можливість проаналізувати всю інформацію, яка є у системі Prozorro з самого її початку. За допомогою цього сервису ви можете розібрати свої закупівлі як замовник, оцінити потенційні ринки, своїх конкурентів, подивитися, на які тендери подавалися скарги, та навіть готувати звіти.

Професійний модуль аналітики надає користувачам розширені можливості: створення власних показників і об'єктів: діаграм, таблиць, графіків тощо, що дозволяє налаштувати аналітику під специфічні потреби кожного користувача.

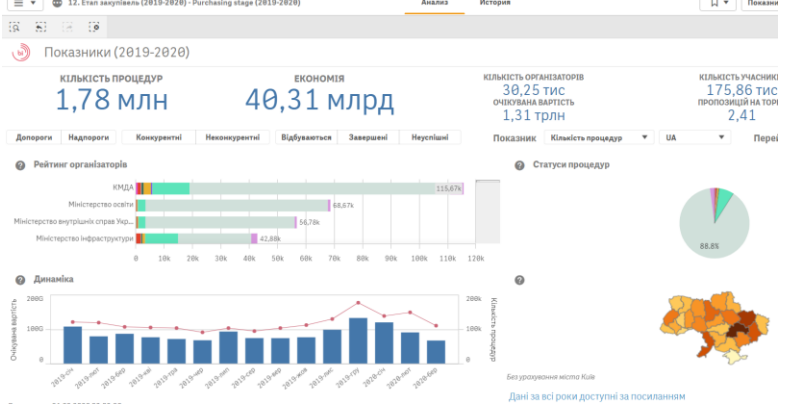

#### **Хід роботи**

- Завантажте послідовно інструменти Дозоро [https://dozorro.org/,](https://dozorro.org/) інструменти, виберіть публічний модуль аналітики, 12,1 етапи закупівель за всі роки, картку учасника. [https://bi.prozorro.org/sense/app/2595af2b-985f-4771-aa36-](https://bi.prozorro.org/sense/app/2595af2b-985f-4771-aa36-2133e1f89df0/sheet/48781d08-1fce-489b-af05-34c253e95ec2/state/analysis#view/pEh) [2133e1f89df0/sheet/48781d08-1fce-489b-af05-](https://bi.prozorro.org/sense/app/2595af2b-985f-4771-aa36-2133e1f89df0/sheet/48781d08-1fce-489b-af05-34c253e95ec2/state/analysis#view/pEh) [34c253e95ec2/state/analysis#view/pEh](https://bi.prozorro.org/sense/app/2595af2b-985f-4771-aa36-2133e1f89df0/sheet/48781d08-1fce-489b-af05-34c253e95ec2/state/analysis#view/pEh)
- Задайте назву будівельної фірми (наприклад Модена) та визначте кількість участей будівельної фірми в публічних закупівлях, ефективність участі, конкурентів по закупівлям.

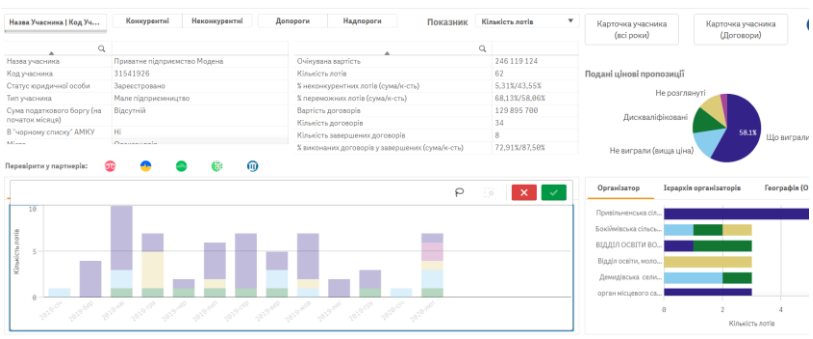

Рис. Картка учасника публічних закупівель

## **Завдання 4 Система роботи комерційних закупівель** ТЕОРЕТИЧНІ ВІДОМОСТІ

E-TENDER - електронна система для організації комерційних закупівель, яка створена за принципом систем Rialto та ProZorro.

Організаторами комерційних тендерів є будь-які комерційні компанії. Переважно комерційні тендери проводять за тими ж принципами, що й публічні закупівлі. Основна відмінність полягає у тому, що проведення останніх чітко регламентовано законодавством, а комерційні, організатор проводить за своїми правилами. Тобто переважно орієнтується на свої внутрішні документи. Головне, аби вони не порушували цивільне, господарське та конкурентне законодавство.

Комерційні торги рівною мірою вигідні обом сторонам: і замовнику і виконавцю. Замовник може знайти того, хто виконає проект або постачання за найбільш вигідними умовами.

Так само, виконавець має можливість запропонувати свої послуги або товари великому замовнику чим зміцнить свої позиції на ринку.

Завдяки комерційним тендерам організатор:

зекономить при закупівлі товарів/послуг

забуде про складності у виборі постачальників

отримає найкращу пропозицію та оптимальні рішення для розвитку бізнесу

підвищить ефективність своєї закупівлі.

Учасники таких тендерів:

збільшать свій портфель замовлень отримають гарантований ринок збуту розширять географії своєї діяльності зекономлять кошти на рекламу.

#### Хід роботи

- На сайті<https://e-tender.ua/> знайдіть аукціон з продажу нежитлової нерухомості в м. Рівне. Визначіть початкову вартість оренди приміщень.

| G.                                                                                                    | . .<br>50                                         | л.<br>影                       | rð                                         | Ŀ.                                                                  |                                                    | łн              |                                                                         |
|----------------------------------------------------------------------------------------------------|---------------------------------------------------|-------------------------------|--------------------------------------------|---------------------------------------------------------------------|----------------------------------------------------|-----------------|-------------------------------------------------------------------------|
| <b>НЕЖИТЛОВА</b><br>BCI<br><b>НЕРУХОМІСТЬ</b>                                                                                                    |                                                   | <b>ЖИТЛОВА</b><br>НЕРУХОМІСТЬ | ЗЕМЕЛЬНІ<br><b>ПРИВАТИЗАЦІЯ</b><br>ЛІЛЯНКИ |                                                                     | <b>ОРЕНДА</b><br><b>HEPYXOMOCTI</b>                | <b>ГЕОНАДРА</b> |                                                                         |
| G                                                                                                    |                                                   |                               | s<br><b>MF67I</b>                          |                                                                     | 圭                                                  |                 | 61                                                                      |
| ОРЕНДА<br><b>BAFOHIB</b>                                                                                                    | ТРАНСПОРТ                                         | ΜΕΤΑΠΟΕΡΥΧΤ                   |                                            |                                                                     | <b>RIC</b>                                         |                 | <b>ΦΙΗΑΗCOBI</b><br>АКТИВИ                                              |
|                                                                                                    |                                                   | Параметри •                   | M. Pieve                                   |                                                                     |                                                    |                 | Q Пошук                                                                 |
| <b><i><u>DPEDMET DPODAWY</u></i></b>                                                                                                    |                                                   |                               | ÷                                          | <b><i><u>NOVATKOBA LIHA</u></i></b><br>÷                            | <b>CTATYC</b>                                      |                 | ПЕРІОД ПРИЙОМУ<br>пропозиций                                            |
| м. Рівне, вул. Соборна, 56. Оренда приміщень 3 пов. Дапі<br>UA-PS-2020-03-20-000013-3<br>Номер поту: UTK200220_01<br>Публічне акціонерне товариство "Укртелеком" |                                                   |                               |                                            | 15 410.69 UAH<br>Прийняття заяв на участь<br>Аукціон з оренди майна |                                                    |                 | $\oslash$<br>за місяць<br>a: 20.03.2020.11.33<br>no: 19.04.2020 20:00   |
| UA.PS.2020.03.19.000102.2<br>Homep nory: UTK190320 12<br><b>ПАТ "УКРТЕЛЕКОМ"</b>                                                                                 | Рівненська обл., м. Рівне, вул. Міцкевича, 2 Валі |                               |                                            | 3 086.10 UAH                                                        | Прийняття заяв на участь<br>Аухозон з оренди майна |                 | $\emptyset$<br>за місяць<br>a: 19 03 2020 16:46<br>no: 19.04.2020 20:00 |

Рис. Аукціони з продажу нежитлової нерухомості в м. Рівне

## **Завдання 5 Допорогові закупівлі в системі Prozorro Market** ТЕОРЕТИЧНІ ВІДОМОСТІ

Prozorro Market – перший державний онлайн-магазин, який запрацював наприкінці квітня 2019р. Державні замовники отримали можливість купити невеликі партії типових товарів у декілька кліків, як у звичайному інтернет-магазині.

Постачальникам Prozorro Market допомагає заощадити ресурси на організації участі у тендерах: достатньо лише один раз пройти кваліфікацію та продавати продукцію у відповідній категорії.

Перша ціль ProZorro Market – зробити закупівлі на допорогові суми (до 200 тис. грн.. (з травня 2020р – 50 тис. грн) ефективнішими.

Наступна ціль – полегшити процес закупівель найпопулярніших товарів. Prozorro Market побудований за

принципами онлайн-магазинів, тобто максимальної простоти та зручності: обрав – клікнув – купив. Проте за кваліфікацію<br>постачальників – та якість пропозицій відповідають та якість пропозицій відповідають Адміністратори електроного каталогу, по своїй суті центральні закупівельні організації.

#### Хід роботи

В каталозі <https://e-tender.biz/eCatalog?open-selective> знайдіть пропозиції з продажу комп'ютерного обладнання та виберіть принтер для вашої фірми.

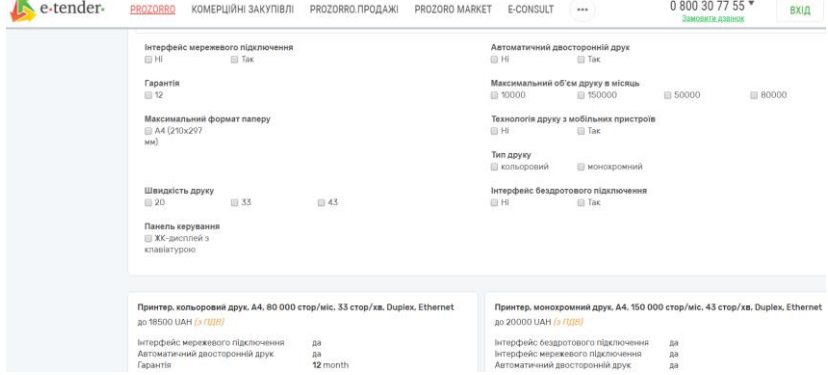

Рис. Пропозиції принтерів в ProZorro Market

## <span id="page-35-0"></span>**Лабораторна робота № 5. Веб-аналітика, аудит та оптимізація електронного бізнесу**

**Мета:** Навчитися здійснювати оцінку кількісних і якісних показників трафіку сайту за допомогою Google Analytics та виконувати комплексний аудит і оптимізацію сайтів.

#### ТЕОРЕТИЧНІ ВІДОМОСТІ

Веб-аналітика сайту (Web-analytics) — відстеження і збір кількісної та якісної інформації про відвідуваність сайту та аналіз цієї інформації. Інтернет аналітика покликана оптимізувати роботу сайту і веб-маркетологів.

ЗАДАЧІ ВЕБ-АНАЛІТИКИ

Аналіз відвідуваності сайту.

Оцінка кількісних і якісних показників трафіку.

Виявлення найбільш прибуткових джерел трафіку.

[Виявлення проблем сайту.](https://webmaestro.com.ua/ua/blog/pomylky-rozkrutky/)

Знаходження потенціалу для підвищення конверсії.

Зменшення вартості одного клієнта.

НАВІЩО ПОТРІБЕН ВЕБ-АНАЛІЗ САЙТУ

Збільшення ефективності пошукового трафіка на сайт та рекламних кампаній.

Організація прибуткової роботи сайту.

Покращення показника віддачі засобів, інвестованих в сайт (ROI).

#### **ХІД РОБОТИ**

#### **Завдання 1 Ознайомлення з Google Analytics офіційного електронного магазину Google**

#### *1.1 Ознайомитись з можливостями Google Analytics*

Google Analytics зручний і багатофункціональний сервіс від компанії Google для аналізу інтернет-сайтів та мобільних додатків. Дозволяє веб-майстрам перевірити стан індексування,

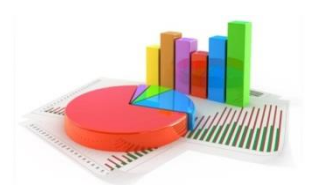
створити детальну статистику аудиторії сайту та оптимізувати видимість своїх веб-сторінок.

*1.2 Ознайомитись з вмістом магазину Google Merchandise Store.* [https://shop.googlemerchandisestore.com/.](https://shop.googlemerchandisestore.com/)

*1.3 Отримати доступ до демонстраційного облікового запису Google Analytics для магазину Google Merchandise Store*.

Демонстраційний обліковий запис Google Analytics – це повноцінний обліковий запис, яким може скористатися будьякий користувач Google. У цьому обліковому записі можна<br>ознайомитися з реальними даними компаній і ознайомитися з реальними даними компаній і проекспериментувати з функціями Google Analytics.

Щоб отримати доступ до демонстраційного облікового запису, натисніть посилання [УВІМКНУТИ](https://analytics.google.com/analytics/web/demoAccount)  [ДЕМОНСТРАЦІЙНИЙ ОБЛІКОВИЙ ЗАПИС](https://analytics.google.com/analytics/web/demoAccount)

Далі можливі два варіанти:

якщо у вас уже є обліковий запис Google, вам буде запропоновано ввійти в нього; якщо у вас немає облікового запису Google, вам буде запропоновано створити його та ввійти.

Демонстраційний обліковий запис доступний у засобі вибору облікового запису в Analytics, у якому ви зв'язуєте організації та облікові записи.

#### *1.4 Отримати та здійснити аналіз трафіку магазину Google Merchandise Store.*

Дані надходять у демонстраційний обліковий запис Google Analytics із [магазину Google Merchandise Store](https://shop.googlemerchandisestore.com/?utm_source=Partners&utm_medium=affiliate&utm_campaign=Data%20Share%20Promo) - сайту електронної комерції, де продаються товари з фірмовим оформленням Google. Дані типові для сайтів електронної комерції та включають наведені нижче категорії.

Дані про джерела трафіку: інформація про те, звідки користувачі приходять на веб-сайт. Зокрема, надаються дані про звичайний трафік, трафік від пошукової реклами та трафік із Медійної мережі.

Дані про вміст: інформація про поведінку користувачів на сайті. Зокрема, надаються дані про URL-адреси сторінок, які переглянули користувачі, відомості про взаємодію з вмістом тощо.

Дані про трансакції: інформація про трансакції, які відбуваються на веб-сайті магазину Google Merchandise Store.

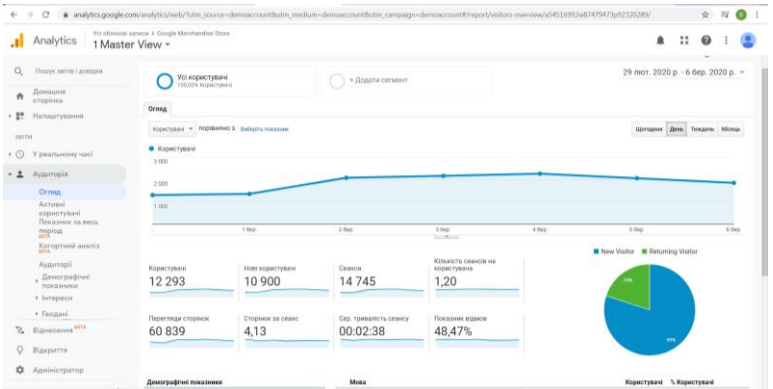

Google Analytics із магазину Google Merchandise Store

**У звіті за результатами** виконання завдання студентам необхідно відобразити дані щодо:

- країн з яких заходять відвідувачі на сайт, кількість відвідувачів з України.
- типів пристроїв,
- кількості, тривалості сеансів
- кількості користувачів за місяць
- загальних показників конверсії (коефіцієнт трансакції, кількість трансакцій, дохід)
- показників конверсій за цільовими сторінками
- показників конверсій за мовою, країною, континентом

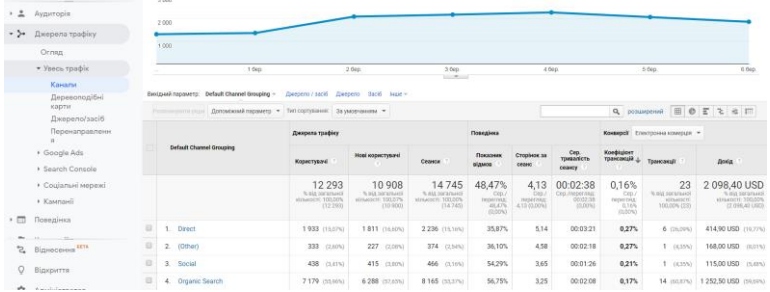

# Приклад аналізу конверсії за цільовими сторінками

| $-2$    | Користутича - ПОДАВНИМО В Выберіть показник<br>Аудиторія                                                       |                                                                                            |                       |                                                     |                                                              |  |                                                             |                                                          |                                                    |                                                                  | Тиндень Місяць<br>День                              | ≤ .*                                     |                                                                  |
|---------|----------------------------------------------------------------------------------------------------|--------------------------------------------------------------------------------------------|-----------------------|-----------------------------------------------------|--------------------------------------------------------------|--|-------------------------------------------------------------|----------------------------------------------------------|----------------------------------------------------|------------------------------------------------------------------|-----------------------------------------------------|------------------------------------------|------------------------------------------------------------------|
|         | Ornan<br>Активні<br>користувачі<br>Показник за весь<br>період<br>Когортний аналіз<br>Аудиторії<br>Демографічні | • Користувачі<br>3000<br>2000<br>1000<br>3,640<br>6 big<br>1.000<br>1000<br>4.000<br>5.040 |                       |                                                     |                                                              |  |                                                             |                                                          |                                                    |                                                                  |                                                     |                                          |                                                                  |
|         | показники                                                                                                    |                                                                                            |                       |                                                     |                                                              |  |                                                             |                                                          | <b>STORICA</b>                                     |                                                                  |                                                     |                                          |                                                                  |
|         | * listgoecar                                                                                                   | Вихідний парамето: Мова                                                                    |                       |                                                     |                                                              |  |                                                             |                                                          |                                                    |                                                                  |                                                     |                                          |                                                                  |
|         | • Геодані                                                                                                    |                                                                                            | Phononumericity 2002a | Допоможный продмето • Тип сортивник За умовчаниям • |                                                              |  |                                                             |                                                          |                                                    |                                                                  |                                                     | О, розширений                            | BOFIN                                                            |
|         | Mona                                                                                                    |                                                                                            |                       |                                                     | Користуазмі<br>÷                                             |  |                                                             | Показник<br><b>ACCRITECTIVE</b><br>комверсій             | <b>Bagricra ulti</b><br>для ножного<br>севиси      | <b>Purchase Correlated</b><br>(Коефіціонт изнаеро)<br>Are und 1) | Engaged Users<br>(Koedisjont vormego)<br>Annuiri 21 | Registrations<br>ноньерої для цілі 3)    | <b>Entered Checkout</b><br>(Коефіцієнт конрезсі)<br>generated 40 |
|         | Місцеположення                                                                                                 |                                                                                            | Mooa                  |                                                     |                                                              |  | Ceases                                                      |                                                          |                                                    |                                                                  |                                                     |                                          |                                                                  |
|         | · Goseniena<br>· Texosonoria<br>a MoNessi                                                                      |                                                                                            |                       |                                                     | 12 2 9 3<br>% più sorazivazi<br>struccett<br>103209-012-2031 |  | 14745<br>% tile toranium<br>strivenest<br>100,009, (14.745) | 10,60%<br>Onti<br><b>JANOWY FIRST</b><br>10,029, (0,00%) | 0,00 USD<br>Ceo inspectato<br>0.00 USD<br>(D.ODR.) | 0.16%<br>Oss.magernat 0,16%<br>(0.005)                           | 8,71%<br>CircumsterAug 8,71%<br>03.00%              | 0,33%<br>Cop./morecrag. 0.33%<br>contenu | 1,40%<br>Orp./morernap.1.40%<br>10,00%                           |
| S.      | Віднесення мл.                                                                                                 | $\overline{12}$                                                                            | $1.$ $m$ $km$         |                                                     | 6 865 (35.56%)                                               |  | 8 3 35 (51.57%)                                             | 13,69%                                                   | 0.00 USD                                           | 0.26%                                                            | 11.25%                                              | 0.30%                                    | 1,87%                                                            |
| $\circ$ | Відконття                                                                                                    | 业                                                                                          | $2.$ $80-60$          |                                                     | 1 042 (8,43%)                                                |  | 1.191 (8.03%)                                               | 4.87%                                                    | 0.00 USD                                           | 0.00%                                                            | 4,28%                                               | 0.08%                                    | 0.50%                                                            |
| 森       | Адміністратор                                                                                                  | $\Omega$                                                                                   | $3.$ then             |                                                     | 507 (4,10%)                                                  |  | 527 (1,57%)                                                 | 0.95%                                                    | 0.00 USD                                           | 0.00%                                                            | 0.95%                                               | 0.00%                                    | 0.00%                                                            |

Приклад аналізу конверсії за мовою

# **Завдання 2 Веб аналітика сайту створеного у WIX**

Платформа WIX надає широкі можливості аналізу відвідуваності сайту. Для отримання даних щодо відвідуваності, унікальних відвідувачів, показників відмови та заповнених форм перейдіть на вкладку «Веб-аналітика».

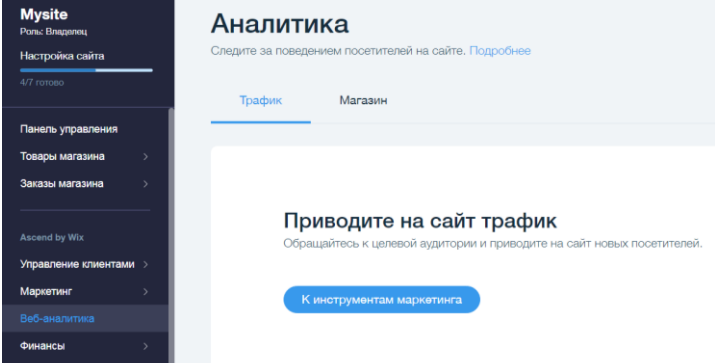

Більш детальна інформація доступна в платних тарифах при підключенні Google Analytics (аналогічна до Завдання 1).

#### **Завдання 3 Методи швидкого аналізу сайту за основними показниками**

### ТЕОРЕТИЧНІ ВІДОМОСТІ

SEO оптимізація - це дії, направлені на покращення ранжування сайту і, відповідно, підвищення його видимості під час видачі пошуковими системами. Робота з оптимізації складається з декількох етапів, і одним із перших є проведення аудиту.

SEO-аудит (комплексний аудит) - це роботи, направлені на те, щоб виявити різні помилки, проблемні та слабкі сторони вашого ресурсу. На основі проведеного аудиту спеціаліст складає список рекомендацій з усунення проблем і покращення сайту.

У першу чергу необхідно визначити, чи знають пошукові системи про цей сайт і яка кількість сторінок сайту потрапила в пошуковій індекс.

Для цього використовується мова пошукових запитів, а саме команда site: <адреса сайту>. Після того, як у рядку пошуку пошукової системи було задано цю команду, буде відображено всі сторінки сайту проіндексовані цією пошуковою системою. Необхідно впевнитися, що всі сторінки сайту, які заплановано просувати в пошукових системах, присутні в індексі Google.

Прагніть до того, щоб кожна сторінка вашого сайту мала унікальні мета-теги і заголовки

#### **Хід роботи**

- в пошуковому рядку Google введіть site:nuwm.edu.ua та визначте кількість сторінок сайту НУВГП які індексуються в Google
- в пошуковому рядку Google введіть адресу вашого сатй site: <адреса сайту> та визначте кількість сторінок які індексуються.
- введіть в пошук сайту <https://www.similarweb.com/> адресу сайту НУВГП, вашого сайту та сайтів конкурентів та визначте їх рейтинг.

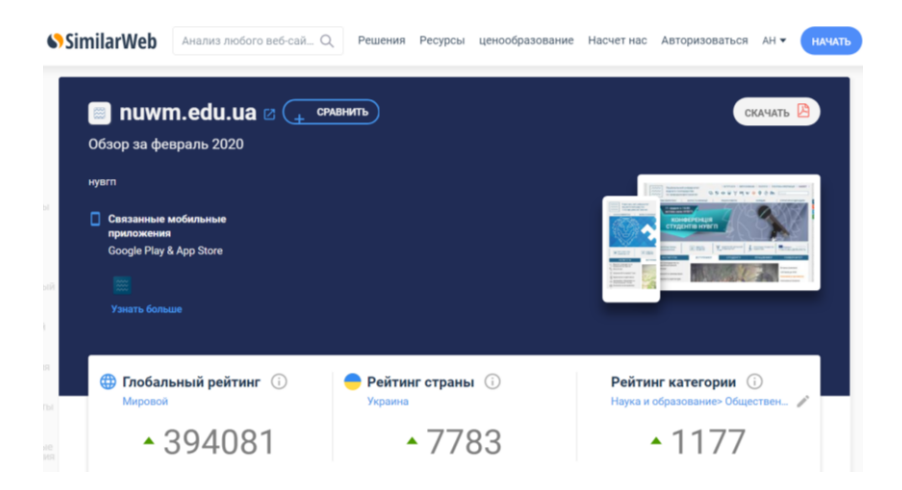

# **Завдання 4 SEO-аналіз за основними показниками Google Теоретичні відомості**

https://developers.google.com/speed/pagespeed/insights/?hl=uk

# <https://search.google.com/search-console/about>

Google Webmaster Tools (Google Search Console) безкоштовний сервіс ведення статистики відвідувань веб-сайтів від компанії Google. Сервіс дозволяє оцінити трафік веб-сайту та ефективність різноманітних маркетингових заходів. Також забезпечує розширені можливості аналізу даних, у тому числі їх відображення у вигляді зручних графіків.

# **Хід роботи**

- введіть адресу вашого сайту на Google Search Console та отримайте рекомендації щодо оптимізації вашого сайту від Google.

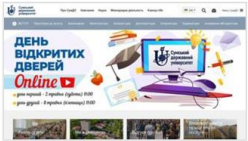

# Останній звіт про ефективність для:

http://sumdu.edu.ua/

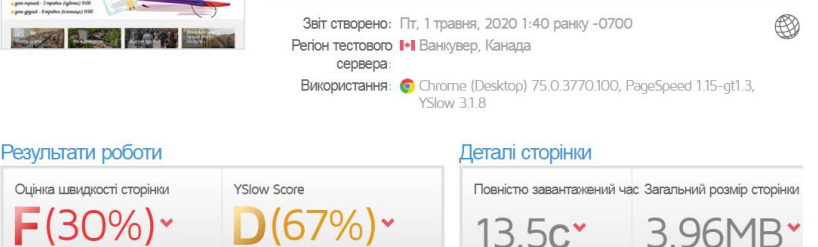

Оцінки та рекомендації сервісу GTmetrix для sumdu.edu.ua

# **Завдання 5 SEO-аналіз сайтів конкурентів Теоретичні відомості**

Досягти успіху в будь-якій ніші може той, хто першим запропонував унікальний продукт або той, хто краще за всіх позиціонує себе. Якщо ваша пропозиція не єдина на ринку, то є сенс зробити її найуспішнішою.

Незалежно від того, запускаєте новий проект або вже маєте дієвий, комплексний SEO-аналіз ніші покаже реальний стан вашого конкурентного середовища.

Комплексний SEO-аналіз сайту конкурентів відкриває можливості:

- Вивчити сайти конкурентів і взяти успішні ідеї на озброєння.
- Скласти свою унікальну пропозицію, якої немає у конкурентів.
- Покращити структуру сайту та перелінковку.
- Збільшити трафік сайту шляхом доповнення пропущеної семантики.
- Відстежити популярні та часто відвідувані сторінки, щоб актуалізувати свої дані.

Дослідження конкурентів – це крок до ефективної стратегії та розкрутка інтернет-сайту.

# **Хід роботи**

- ✓ Для аналізу сайтів конкурентів використайте український сервіс <https://serpstat.com/uk> або [\(https://spywords.ru/](https://spywords.ru/) або www.keywordspy.com)
- ✓ Визначне семантичне ядро (ключові фрази) які використовують ваші конкуренти

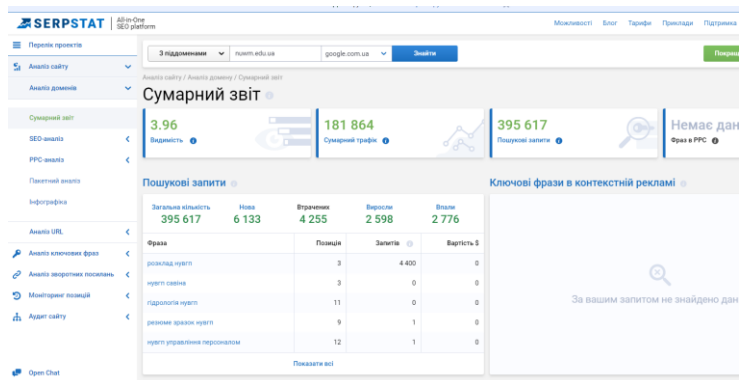

Аналіз, здебільшого, стосується ключових слів-запитів, який користувач вводить в пошук. Ключові слова конкурентів складають семантичне ядро, за яким ранжується сайт в пошуковій системі. Чим більше унікальних запитів, тим краще. У цьому випадку необхідний помічник-аналізатор сайтів.

Serpstat – це якісний сервіс для аналізу конкурентів і підбору ключових фраз. Заповнивши відповідні поля, ви можете швидко визначити якою є семантика конкурентів. https://online.seranking.com/

Детально про SEO- аудит https://www.plerdy.com/ua/blog/seoaudit-apple/

#### **Завдання 6 Аналіз кейсів компанії https://seomarket.ua/**

Компанія Seo Market надає широкий спектр послуг з:

SEO просування (Технічний SEO аудит, Розробка структури сайту, Збір семантичного ядра, Аналіз конкурентів, Краудмаркетинг).

Контекстної реклами, (Реклама в пошукових системах, Медійна реклама, Аудит рекламних акантів,Реклама на мобільних пристроях, Відеореклама на Youtube, Реклама в прайсагрегаторах).

Таргетингу в Instagram (Розробка SMM стратегії).

WEB Аналітики (Налаштування E-commerce, Налаштування M, Налаштування цілей, Call tracking, UX Аудит, GTM, Налаштування цілей, Call tracking, UX Аудит, Налаштування Аналітики).

Mobile & ASO (Просування додатків та ігор,PR розміщення, Локалізація на міжнародні мови).

Дизайну та розробки (Розробка додатків, Розробка чат-бота, Розробка сайтів, Web-дизайн, банер).

#### **Хід роботи**

- ✓ Ознайомитись з кейсами компанії по просуванню інтернетмагазинів та зробити власні висновки про ефективність Seo оптимізації та просування. https://seomarket.ua/blog/kejs-poseo-prodvizheniyu-magazina-brendovoj-obuvi-i-aksessuarov/
- ✓ Визначити вартість послуг компанії на послуги з просування.

**https://pr-cy.ru/**

## **Завдання 7 Аудит і оптимізація сайту створеного у WIX**

Платформа WIX надає широкі можливості оптимізації сайту. Для оптимізації потрібно звернутись на вкладку «Маркетинг». Можлива оптимізація за допомогою SEO шаблонів та SEO-майстра.

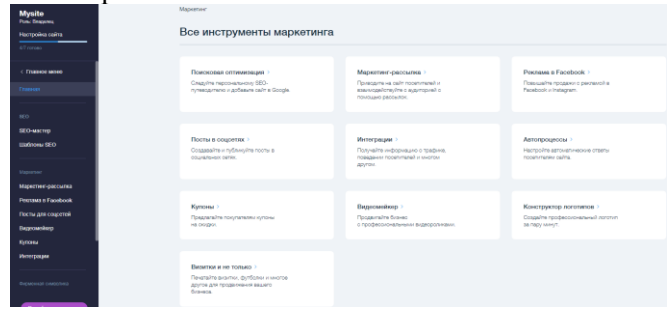

# **Лабораторна робота № 6. Маркетинг та реклама в Інтернет**

**Мета:** Навчитися за допомогою інструментів Google рекламувати свою компанію в Інтернеті.

#### ТЕОРЕТИЧНІ ВІДОМОСТІ

Google займає [92% ринку](https://gs.statcounter.com/search-engine-market-share) пошукових систем. Завдяки Google Ads головний пошукач став одним з кращих рекламних майданчиків, де [63% користувачів](https://websitebuilder.org/ppc-stats/) взаємодіє з оголошеннями рекламодавців.

Google Ads — це інструмент для показу рекламних оголошень в пошуковій видачі на самих вигідних позиціях. Оголошення відрізняються від звичайних результатів пошуку:

- вони позначені поміткою «Реклама»;
- займають перші місця у видачі;
- працюють за схемою pay-per-click, що означає оплату не за показ реклами, а перехід по ній;
- містять структуровану інформацію про важливі аспекти та переваги бізнесу;
- ключові слова, що використовуються в них, підсвічуються жирним шрифтом.

Контекстна реклама – це один з найбільш популярних і ефективних видів реклами в Інтернеті. Її суть підібрана в залежності від інтересів кожного конкретного користувача: які запити він вводив, які сайти відвідував, якій тематиці більше приділяв уваги. Саме через це вона і називається контекстною.

За змістом реклама зв'язана з основним словом у пошуку. Її тематика визначається конкретним контекстним середовищем, тобто самим контекстом (лат. сontextus – з'єднання, зв'язок). Саме це і дозволяє зробити такі рекламні оголошення "ненав'язливими" для потенційного клієнта і сформувати лояльне відношення до них. Наприклад у відповідь на пошуковий запит «вікна Рівне» Google надає спочатку рекламні оплачені блоки.

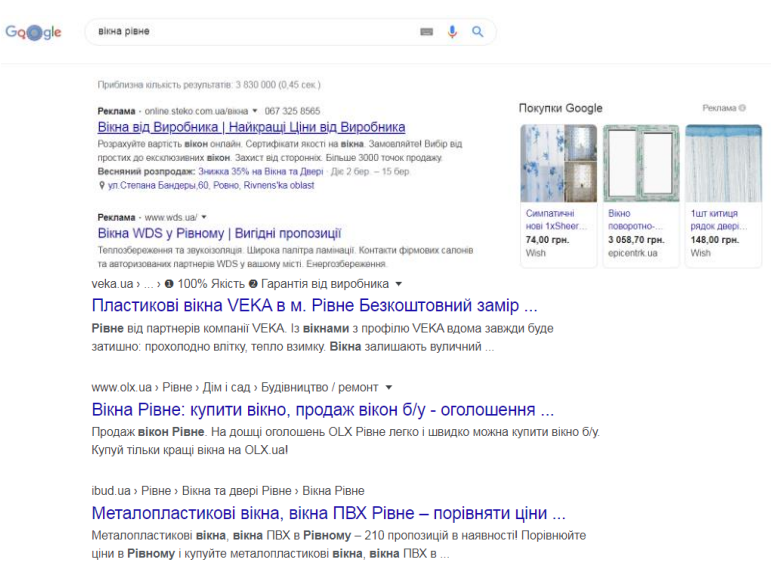

Все що ви бачите з позначкою «реклама» це і є контекстна реклама Google. Все що знаходиться під рекламними оголошеннями або над ними – це органічна видача гугл. Просунути сайт і потрапити на перші сторінки пошуку можливо за допомогою сео просування сайту.

#### **Завдання 1 Ознайомлення з принципами роботи пошуковика Google**

#### **Хід роботи**

Задайте ключові слова що характеризують ваш бізнес та визначте перелік конкурентів що займаються аналогічним бізнесом.

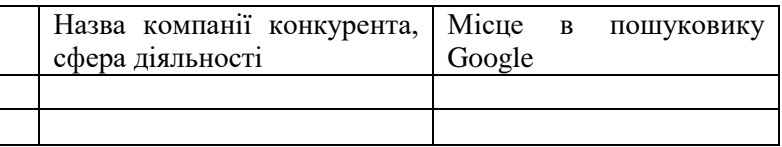

#### **Завдання 2 Розробити рекламну компанію вашого сайту електронної комерції з допомогою Google Ads** ТЕОРЕТИЧНІ ВІДОМОСТІ

Щоб сформувати текст рекламного оголошення і потрапити на

першу сторінку Google необхідно використати Google Ads.

Ads (раніше відомий як AdWords) - сервіс контекстної, в основному, пошукової реклами від компанії Google, що надає зручний інтерфейс і безліч інструментів для створення ефективних

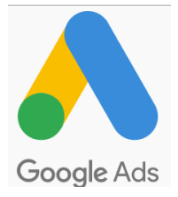

рекламних повідомлень. Ads - флагманський рекламний проект Google і основне джерело доходів компанії. У 2018 році бренд AdWords змінив назву на Google Ads, а також отримав новий логотип.

#### **Хід роботи**

- ✓ Зареєструйте ваш акаунт в Google Ads
- ✓ Використовуючи підказки Google Ads визначте цілі рекламної компанії: Або іншими словами чітко відповісти собі на питання: «Для чого створюється рекламна кампанія? Яких результатів вона повинна досягти? » Цілями реклами в AdWords можуть бути:

Підвищення впізнаваності бренду

Збільшення обсягу продажів і залучення клієнтів

- ✓ Визначте місце розташування потенційних клієнтів вашої рекламної компанії
- ✓ Сформуйте рекламне оголошення
- ✓ Визначте бюджет рекламної компанії
- ✓ Здійсніть налаштування платежів.

#### **Завдання 3 Розміщення реклами від Google на власному сайті**

#### ТЕОРЕТИЧНІ ВІДОМОСТІ

Google AdSense — сервіс контекстної реклами від Google, автоматично розміщує у відведеному місці на веб-сторінках текстові та графічні оголошення, що тематично підходять за змістом статті, постійно аналізуючи зміст самої сторінки де знаходиться оголошення (баннер).

Основною початковою ідеєю сервісу є показ тих оголошень відвідувачам, які їм можуть бути цікаві по змісту, тобто, метою є цільовий маркетинг реклами. Окрім цього, система показує оголошення, які є таргетинговими на основі відвіданих сайтів.

Принцип роботи.

Власники сайтів (видавці), що бажають взяти участь, спочатку повинні зареєструватися і отримати підтвердження від Google AdSense про прийнятність їхнього сайту. Після чого вони можуть розміщувати рекламу та отримувати дохід за кліки (переходи за рекламними посиланнями) або перегляди. Вартість кліків може коливатися залежно від кількості рекламних блоків, рейтингу сайту, виду реклами тощо. Обліковий запис користувача може бути заблокований при порушенні ряду правил сервісу.

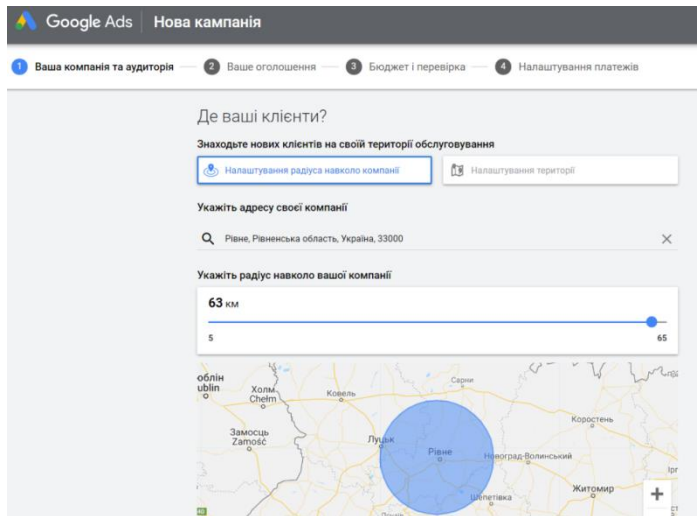

Крім того, видавці веб-сайтів за допомогою AdSense можуть надавати своїм гостям можливість скористатись пошуковою системою від Google, як по Інтернету, так і безпосередньо по сайту, заробляючи гроші від рекламних оголошеннях Google, що з'являються разом з результатами пошуку (Google AdSense для пошуку).

З допомогою свого інтерактивного облікового запису на сервісі Google AdSense власник сайту в будь-який час може переглядати кількість переглядів сторінки, кліки та рейтинг кліків, а також поточні доходи від показу реклами від AdSense. Google AdSense перераховує гроші учасникам програми раз на місяць, при накопиченні суми \$100. Потрібно зважати на те, що

відповідно до умов надання послуг компанія Google залишає за собою право діяти на власний розсуд при виявленні недійсних кліків. На практиці при знаходження так званої «недопустимої активності» обліковий запис Google AdSense блокується і гроші за кліки по рекламі власник сайтів не одержить.

#### **Хід роботи**

1. Звернутись на сайт газети Рівне Вечірне <https://rivnepost.rv.ua/> або сайт за вашим вибором знайти та

клікнути рекламу від Google  $\Box$  Та власну рекламу сайту. Визначити відмінності в подачі реклами та її **рлевантність.**<br>Google Чому я бачу цю рекламу?

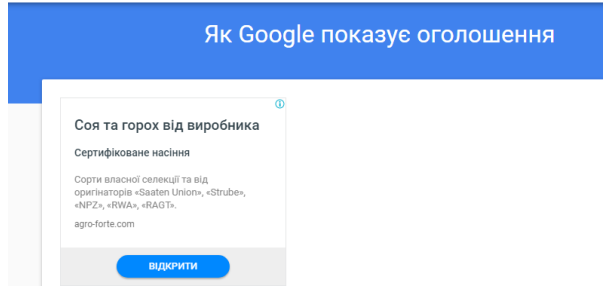

#### **Завдання 4 Пошук рекламного оголошення створеного за допомогою** с**ервісу Google Merchant Center** ТЕОРЕТИЧНІ ВІДОМОСТІ

Сервіс Google Merchant Center в Україні доступний із 2018 року. Він допомагає просуванню інтернет-магазину в пошуковій системі Google.

GMC - це платформа, на яку продавець може завантажувати інформацію про товари зі свого магазину. По суті це централізоване сховище даних, яке дозволяє бізнесу використовувати додаткові можливості

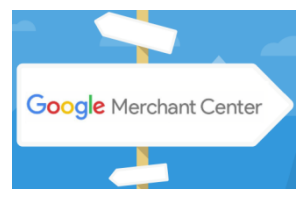

для просування — контекстну рекламу Google Ads та рекламні кампанії Google Shopping. І якщо перший інструмент можна налаштувати без реєстрації в Merchant Center, то з другим так не

вийде. Використання GMC дозволяє рекламувати товари з інтернет магазину у вигляді картинки з ціною.

**Хід роботи**

Задайте в пошуку Google «дивани Рівне» та наведіть приклад реклами з використанням фідів (наприклад dybok.com.ua)

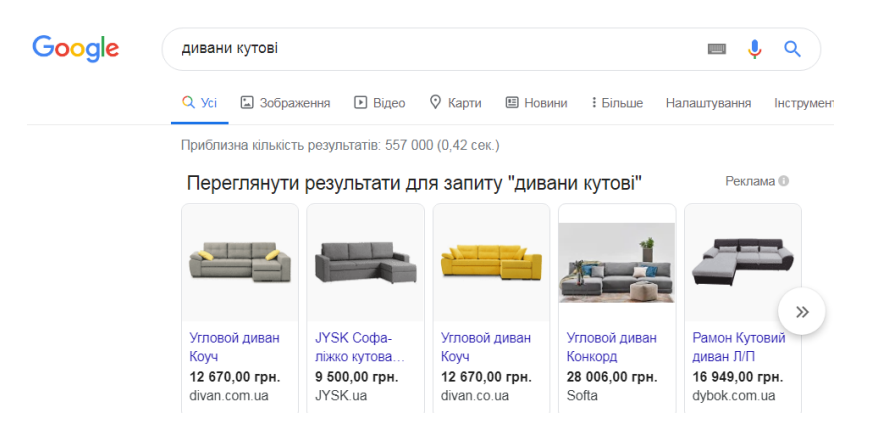

# **Завдання 5 Створити рекламну компанію за допомогою** с**ервісу Google Merchant Center**

Хід роботи

#### 1 реєстрація аканту в **Google Merchant Center**

Для створення рекламного оголошення необхідний акаунт Google — створіть новий або використовуйте вже існуючий. Перейдіть на [сторінку реєстрації](https://www.google.ru/intl/ru/retail/solutions/merchant-center/) та натисніть кнопку «Зареєструватися».

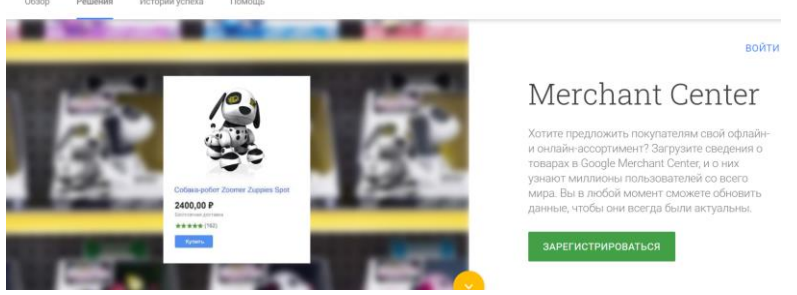

2. Створіть в Excel файл з обов'язковими реквізитами для фідів товарів з вашого інтернет-магазину. (1-2 товари)

Фід — це файл, що містить інформацію про товари на вашому сайті. Саме з нього пошуковик бере дані для генерації оголошень. Система сама вирішує, показувати оголошення чи ні, спираючись на дані з вашого фіда. Цей файл визначає релевантність оголошень, тому важливо оформити його відповідно до всіх **ВИМОГ Google.**<br>  $\equiv$  Google Merchant Center | Товары

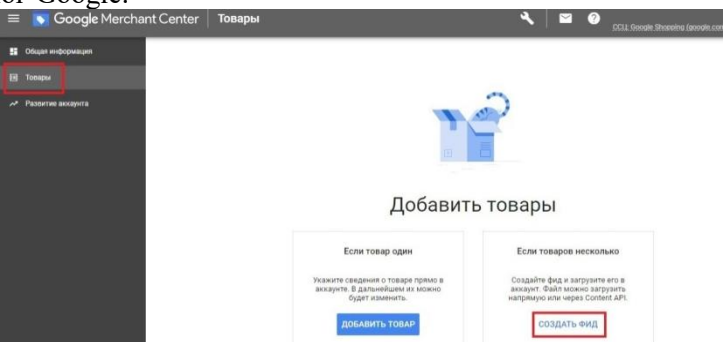

Існують обов'язкові та необов'язкові атрибути для фідів. Якщо вони заповнені неправильно або один з обов'язкових атрибутів відсутній, оголошення не будуть відображатися.

Обов'язкові атрибути:

ідентифікатор (id) — постійний унікальний ідентифікатор товару, до 50 символів. Приклади: 35476900, АК5428;

назва (title) — назва товару, до 150 символів. Приклад: Кросівки жіночі для бігу, текстиль;

опис (description) — опис товару, до 5000 символів. Приклад: Зручні жіночі кросівки для бігу, сезон — весна/літо. Виготовлені з екошкіри;

посилання (link) — пряме посилання на сторінку товару. Приклад: https://www.site.com/asp/sp.asp?cat=67&id=9893;

посилання на зображення (image\_link) — посилання на головне зображення товару. Приклад: https://www.site.com/image56.jpg;

наявність (availability) — наявність товару в магазині. Приклади: in\_stock (у наявності), preorder (попереднє замовлення);

ціна (price) — вартість товару, число потрібно записати за стандартом ISO 4217. Приклад: 1050.00 UAH;

марка (brand) — марка товару, до 70 символів. Приклад: Reebok;

gtin або mpn — міжнародні коди товарів. Приклад: 3234567890128.

Фід можна створити, використовуючи Google Sheets або інший інструмент для роботи з електронними таблицями, наприклад Microsoft Excel.

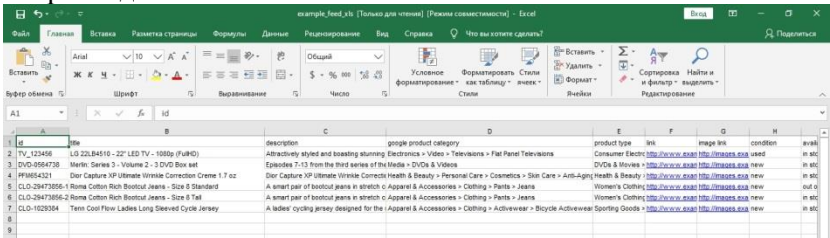

Приклад фіда в Microsoft Excel.

- Скопіюйте таблицю в МС Excel та створіть власний фід про товар.

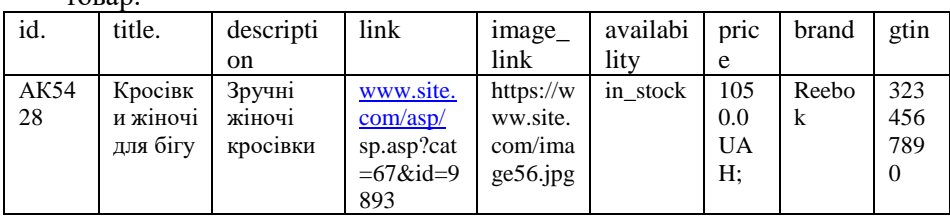

- Збережіть створений файл у форматі txt та відкрийте його у блокноті та зробіть прінтскрін

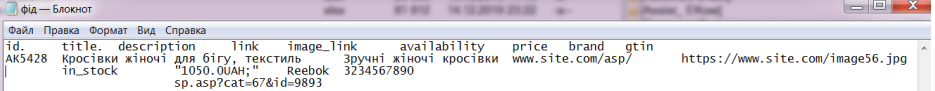

Детальний аналіз на [https://horoshop.ua/ua/blog/google](https://horoshop.ua/ua/blog/google-merchant-center/)[merchant-center/](https://horoshop.ua/ua/blog/google-merchant-center/)

- Для розміщення фідів і налаштування товарних оголошень вам потрібно зв'язавши акаунти Google Merchant Center і Google Ads. Щоб зв'язати акаунти, зайдіть до свого кабінету Merchant Center. Відкрийте меню «Налаштування» і виберіть пункт «Пов'язані акаунти».

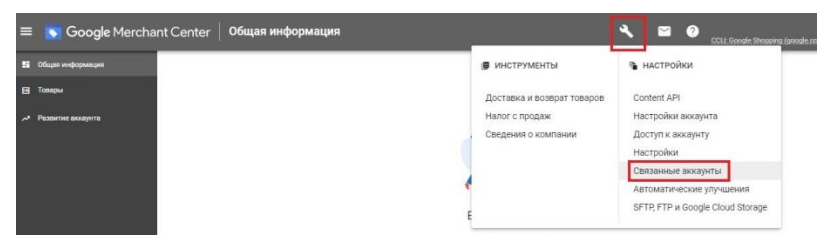

Надішліть запит власнику облікового запису Google Ads. Після підтвердження запиту ви зможете створювати рекламні кампанії на основі фіда, а також бачити статистику з сервісу в Merchant Center.

#### **Завдання 6 Створення компанії ремаркетингу**

Інтеграція облікового запису Google Ads з сервісом в Merchant Center відкриває можливість запускати динамічний ремаркетинг - показ оголошень користувачам, які вже виявили інтерес до певних товарів на вашому сайті.

За допомогою ремаркетингу можна показувати оголошення людям, які раніше відвідували ваш веб-сайт або користувалися вашим мобільним додатком.

Динамічний ремаркетинг робить таке залучення більш націленим, показуючи користувачам, які раніше переглядали певні товари чи послуги на сторінках вашого веб-сайту, рекламу саме цих товарів або послуг. Завдяки оголошенням, підібраним для кожного окремого користувача, динамічний ремаркетинг дає змогу охоплювати потенційних клієнтів і збільшувати обсяги продажів, повертаючи попередніх відвідувачів на ваш веб-сайт і заохочуючи їх до здійснення потрібної вам дії.

Щоб налаштувати динамічний ремаркетинг, потрібно:

- визначити тип свого бізнесу,
- створити кампанію динамічного ремаркетингу,
- канал продуктів,
- динамічні медійні оголошення,
- додати тег у код веб-сайту.

#### **Завдання 7 Створити банерну (медійну) рекламу за допомогою онлайн-конструктора**

#### ТЕОРЕТИЧНІ ВІДОМОСТІ

Банер - це зображення, яке показується користувачам на сайтах-партнерах рекламної мережі. Вони можуть бути інтерактивними (гіфки) і мати різні формати і розміри. В основному використовуються для підвищення впізнаваності бренду/товару/послуги, формування певних асоціацій та іміджу, спонукання вчинити певну дію. Зображення JPG, легка анімація GIF або прогресивна анімація Flash, HTML 5.

Тізери – контекстно-медійні оголошення, які містять як текстову частину (контекстне оголошення), так і медійну частину (переважно невелика картинка). У наявності текстової частини основна відмінність тизера від банера.

Банер демонструється по аудиторії замовника, яка вимагалась (таргетинг), але без орієнтації на запити і вимоги потенційного споживача (релевантність). Тизер, як виходець з контекстної реклами, позбавлений цього недоліку.

Найбільш ефективні місця розміщення банерів: верх і середина сторінки. Банер вимагає великих фінансових і трудовитрат для його створення і публікації. Тизер можна зробити швидко і він має велику мобільність у створенні. Перевага банера перед тизером у тому, що банер діє на емоції, і таким чином, він запам'ятовується користувачеві.

<https://bannerboo.com/ua/> - онлайн конструктор анімованих HTML5 банерів, а також графіки для соцмереж та блогів.

#### **Хід роботи**

- Зареєструйте ваш акаунт в <https://bannerboo.com/ua/> (або в аналогічних безкоштовних онлайн редакторах банерів (https://crello.com/uk/create/displayads $\land$ 
	- Використовуючи шаблони розробіть банер для вашого бізнесу

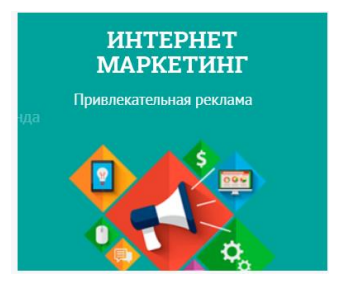

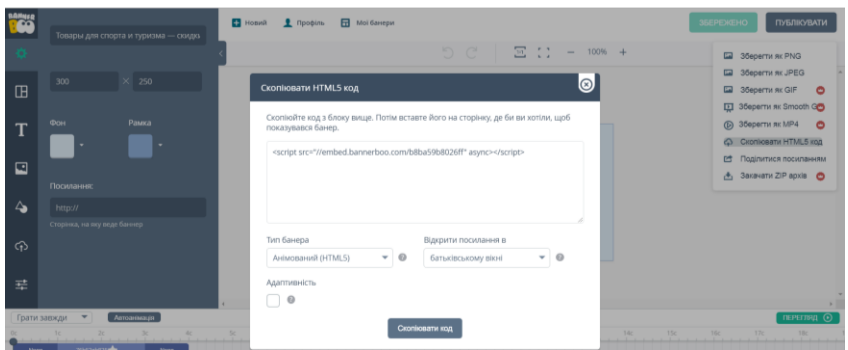

#### **Завдання 8 Реклама на Картах Google**

## ТЕОРЕТИЧНІ ВІДОМОСТІ

Реклама на Картах Google ефективна, коли потрібно залучити місцевих клієнтів. Вона допомагає покупцям знайти компанію та дістатися до неї.

Щоб бути представленим і просуватися в Гугл Картах потрібно створити профіль компанії в Google My Business.

Google мій бізнес – це безкоштовний інструмент, за допомогою якого ви можете розміщувати дані про свою компанію на картах і в пошуку Google. Це своєрідний каталог організацій від Google. Профіль Мій бізнес збільшує шанси з'явитися в органічному локальному пошуку і на картах.

Google Мій бізнес підходить тільки для організацій, у яких є фізична адреса, куди можуть прийти клієнти. При цьому співробітники повинні мати можливість спілкуватися з клієнтами особисто в заявлені години роботи, а не тільки по телефону або інтернету.

У сервісі можна створювати сторінки для брендів і організацій, що провадять діяльність тільки в Інтернеті. Тобто, якщо ви представляєте, наприклад, онлайн-курси і у вас немає фізичного офісу, то організацію не зареєструють.

На видачу картки найбільше впливають рейтинг компанії (оцінки і відгуки), відстань до об'єкта і особисті інтереси користувача.

# **Хід роботи**

- ✓ Зареєструйте ваш акаунт в Google Мій бізнес
- ✓ Використовуючи підказки Google Мій бізнес
- ✓ Вкажіть місце розташування вашої компанії
- ✓ Додайте фотографію
- ✓ Сформуйте рекламне оголошення
- ✓ Розмістіть інформацію про вашу компанію на Картах Google.

Щоб зареєструвати нову організацію в сервісі Google Мій бізнес, [перейдіть за посиланням](https://www.google.com.ua/intl/ru_ua/business/) і виберіть «Почати зараз»

Далі потрібно ввести назву компанії. Цей крок потрібен для того, щоб не створювати дублі однакових організацій. Тому тут необхідно вказати унікальну назву компанії або вибрати із запропонованих (можливо, ваша компанія вже кимось зареєстрована, тоді потрібно буде заявити права на цю філію, слідуючи інструкціям).

На наступному етапі необхідно вказати фізичну адресу організації і вибрати категорію діяльності, найбільш підходящу для вашої компанії в цілому. Важливо, якщо ви не знайшли свою категорію бізнесу, виберіть більш загальну із запропонованих, на сьогодні їх більше 4000. Свої нові індивідуальні категорії створювати не можна.

#### ← Виберіть категорію, яка найкраще підходить для вашої компанії

Це допоможе клієнтам знайти вас, коли вони шукатимуть компанії, схожі на вашу. Докладніше

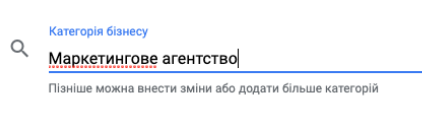

Далі

Далі необхідно вказати контактну інформацію. Дані повинні бути достовірними, так як по вказаному телефону в робочий час можуть зателефонувати і перевірити чи дійсно працює організація. Якщо компанія не пройде перевірку, її можуть заблокувати.

На цьому ж етапі можна вибрати опцію «Створити безкоштовний сайт» на основі наданої інформації. Але будьте уважні, якщо ви виберете цю опцію, то за замовчуванням в Google картах буде використаний цей безкоштовний шаблон. Тобто, люди клікати на вашу організацію, будуть потрапляти на безкоштовний, а не основний сайт. В цілому, якщо у вас є працюючий сайт, то краще залиште «Мені не потрібен сайт».

На наступному етапі необхідно підтвердити, що дана компанія належить саме вам. Швидше за все, вам буде доступний варіант підтвердження поштою. На вашу електронну адресу протягом 13 днів прийде паперовий лист з кодом.

У деяких акаунтах також доступні варіанти підтвердження по телефону (отримуєте дзвінок на вказаний номер), електронною поштою (отримуєте код на адресу електронної пошти), миттєве підтвердження (якщо ваш сайт підтверджено в Google Search Console).

Поки компанія не пройде перевірку, буде обмежена функціональність аккаунта.

# **Лабораторна робота № 7. Маркетинг та реклама в соціальних мережах (Social media marketing (SMM)**

**Мета:** Навчитися за допомогою SMM інструментів аналізувати та планувати рекламні компанії в соціальних мережах.

#### **Завдання 1 SMM інструменти**

ТЕОРЕТИЧНІ ВІДОМОСТІ

Ма́ркетинг у соціа́льних мере́жах, або SMM (англ. social media marketing) — комплекс заходів щодо використання соціальних медіа як каналів для просування компаній та вирішення інших бізнес-завдань[1].

Переваги SMM

впізнаваність бренду;

робота з цільовою аудиторією;

прямий зворотній зв'язок;

покриває ЦА, яка не реагує на класичні види реклами;

поєднує маркетинг і піар;

Недоліки SMM

необхідність бути комунікабельним і підлаштовуватися під аудиторію;

підходить не всім брендам і видам послуг;

неправильний підхід викличе негатив у споживача;

висока конкурентність.

Маркетинг розвивається в наш час дуже швидко, як, зрештою, і все довкола. То ж і SMM давно трансформувався з простого ведення сторінок у соцмережах в один з найголовніших маркетингових інструментів. Ринок реклами постійно змінюється, стаючи більш «живим», а користувачі – більш вимогливими.

SMM-інструментів на ринку багато. Як і в будь-який динамічній сфері, тут постійно автоматизуються все нові процеси, з'являються нові сервіси, старі розвиваються або йдуть. Згрупуємо існуючі сервіси за завданнями, які вони вирішують.

#### *планування постів*

Сервіси, в яких можна створити пости на тиждень вперед для декількох соцмереж відразу. Зазвичай підтримують функцію автопостінга і кросспостінг, що економить час і допомагає нічого не забути. Особливо актуально, коли потрібно розміщувати 2-3 поста в день для кількох проектів відразу.

<https://smmplanner.com/>

<https://buffer.com/> *парсинг аудиторії*

Парсери збирають аудиторію, що відповідає заданим критеріям, щоб згодом ви могли налаштувати на неї рекламу. Почасти така можливість є у вбудованих рекламних кабінетах соцмереж. Так, Facebook - на конкретні професії або категорії інтересів. Однак парсери дозволяють зібрати більш чітко окреслену аудиторію - тих, хто підписався недавно, друзів і родичів майбутніх іменинників і т. п.

<http://pepper.ninja/>

*аналіз даних*

SMM - напрямок інтернет-маркетингу, а значить без аналізу і аналітики тут нікуди. Для збору і структурування даних, підрахунку параметрів і показників, на основі яких ми будемо робити висновки, потрібні спеціальні сервіси.

У SMM аналітичні інструменти використовуються для аналізу:

цільової аудиторії;

конкурентів;

статистики своїх спільнот і рекламних кампаній.

Аналіз інформації з соціальних мереж, пошукових систем та інших онлайн-джерел, де проявляється думка і поведінка споживача, допомагає знайти важливі інсайти для стратегічних рішень і планування поточної роботи.

Для аналізу застосовують спеціальні інструменти. Одним з них є Popsters https://popsters.ru/

Popsters аналізує контент з усіх популярних платформ: Facebook, Instagram, Telegram, Twitter, YouTube, Pinterest, ВКонтакте, Однокласники. Визначає найпопулярніші пости для будь-якої сторінки. Рахує ER. Звіт за будь-який період можна завантажити в зручному форматі.

# **Хід роботи**

- 1. Створіть акаунт в Popsters
- 2. Ознайомтесь з можливостями Popsters
- 3. Здійснити аналіз власного акаунту в соціальній мережі або акаунту університету

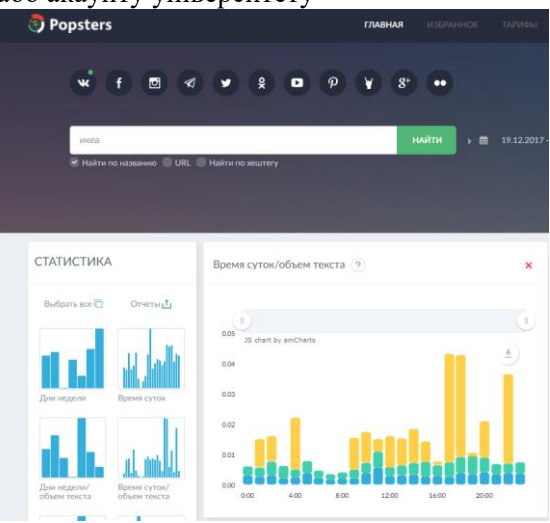

# **Завдання 2 Створення візуального контенту для соціальних мереж**

Соціальні мережі не існують без візуального контенту. Для створення візуального контенту існують онлайн-редактори і конструктори - інтуїтивно зрозумілі сервіси, які дозволяють створювати нескладні, але естетичні картинки і відео-контент для соцмереж. Їх головна перевага в тому, що на відміну від Photoshop або Sony Vegas, тут не потрібно довго вчитися, щоб отримати хороший результат. Популярні конструктори контенту: [https://www.canva.com/uk\\_ua/](https://www.canva.com/uk_ua/) <https://piktochart.com/>

Хід роботи

- 1. Створіть акаунт в https://www.canva.com/uk\_ua/
- 2. Використовуючи шаблони створіть картинку для реклами в соціальній мережі

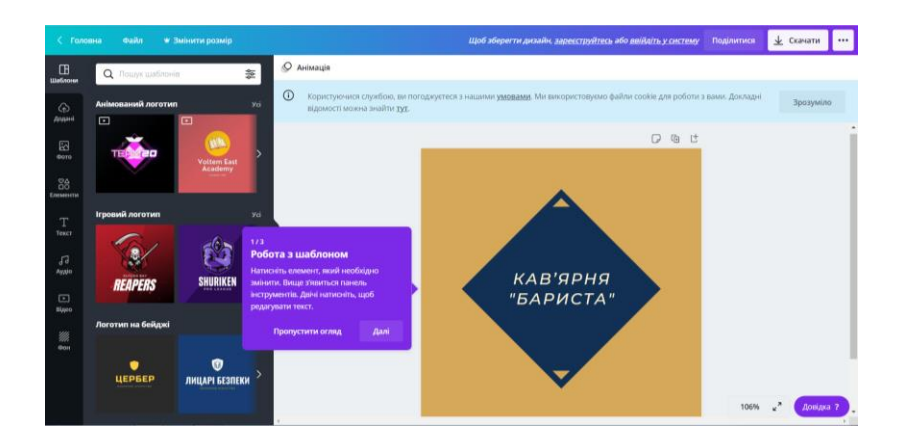

## **Завдання 3 Таргетована реклама в Facebook (Фейсбук)** ТЕОРЕТИЧНІ ВІДОМОСТІ

Таргетинг (з англійської target - ціль) - спеціальний рекламний механізм, який дозволяє виділити з усієї аудиторії тільки цільову (ЦА) та показати рекламу саме їй.

Таргетована реклама - це оголошення, максимально релевантні до запитів користувачів. Вони бувають медійними, мультимедійними або текстовими.

Таргетинг у соцмережах - один з найбільш перспективних напрямків Social Media Marketing. Адже в соцмережах зібрана найповніша інформація про життя, захоплення, хобі, уподобання користувачів Інтернету. Саме володіння цією інформацією стає головною перевагою таргетованої реклами.

У фахівця-таргетолога з'являється безліч важелів, за допомогою яких можна налаштувати рекламне оголошення та показати його цільовій аудиторії. Таргетована реклама в інтернеті є ефективною, оскільки потенційний клієнт побачить її саме тоді, коли пропоновані товари/послуги будуть йому необхідні.

Географічний таргетинг в Instagram і Facebook (геотаргетинг)

- це демонстрація рекламних повідомлень користувачам, які перебувають на певній території: в країні, області, місті або районі. В його основі - визначення місцезнаходження користувача з прив'язкою до його IP-адреси.

Поведінковий таргетинг

вважається найбільш перспективним. Передбачає ретельний відбір інформації про дії користувача за допомогою cookieфайлів: особисті дані, хобі, інтереси, покупки, пошукові запити тощо. Усі ці дані дозволяють отримати детальний портрет конкретного користувача з цільової аудиторії.

*Основні особливості таргетованої реклами в Facebook.*

Facebook показує рекламу, релевантну інтересам відвідувачів, виключаючи агресивне просування брендів, товарів або послуг. Користувач може самостійно керувати рекламою, яку бачить, за допомогою налаштувань "Приховати" або "Я не хочу це бачити", кнопки "Чому я бачу це?"

Наразі система налаштувань з таргетингу в Facebook одна з найбільш функціональних і деталізованих: рекламодавець може використовувати не тільки класичні фільтри (вік, стать, місце проживання), а й більш вузькі (інтереси, хобі, поведінкові фактори). Наприклад, Facebook знає і використовує унікальні демографічні фільтри: весілля, річниця, далеко від дому та інші. Соціальна мережа також пропонує різні формати показу інформації: на комп'ютері, мобільному телефоні.

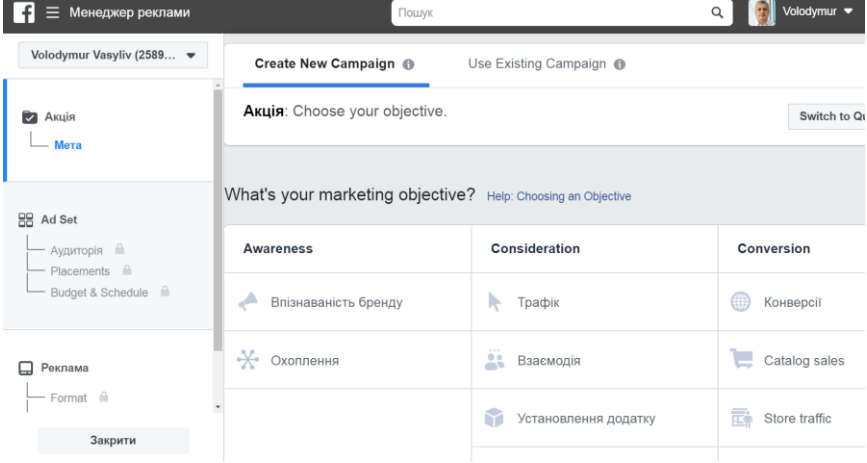

# **Хід роботи**

1. Створіть акаунт в Facebook

- 2. Ознайомтесь з менеджером реклами Facebook
- 3. Створіть рекламну компанію використовуючи наступні кроки:
	- *Оберіть ціль нашої рекламної компанії Facebook*

Що це означає? Ціль виділяє потрібну стратегію для Вашої компанії для отримання максимальної використання бюджету. Якщо обрати пункт «Захоплення» – тоді оголошення буде показано користувачам, які максимально взаємодіють із контекстом, роблять репости, коментують, ставлять лайки тощо.

*Оберіть розмір бюджету для Вашої компанії Facebook* Для всіх компаній можна обрати розмір витрат компанії та термін трансляції оголошення. Можна обрати на один день або на весь термін дії. Для першого допускається незначне відхилення від ліміту та недоступне налаштування графіку показу.

*Вибиріть бюджет рекламної компанії Фейсбук* З досвіду рекомендовано використовувати загальний бюджет на весь термін:

Можна вказати конкретний час трансляції оголошень, наприклад на вечірній час.

Всі витрати на рекламу у Facebook в доларах, гривень немає.

*Вибір потрібної аудиторії для реклами Facebook* Даний інструмент дозволить Вам обрати категорію користувачів по інтересах. Це дуже зручно, щоб націлити публікацію саме на групу людей, яким по суті потрібен або цікавий товар (послуга).

*Місце розміщення рекламних оголошень Facebook*

Ще одна фішка – це вибір місця розміщення Вашого оголошення. При виборі пункту «Автоматичні плейсменти», реклама буде транслюватись у всіх типах розміщень: Facebook Stories, Insta Stories, стрічці новин на всіх пристроях. Але є можливість відключити неефективні місця, тоді обираєте «Змінити плейсменти».

*Створіть саме оголошення Facebook*

1) Обираєте потрібне фото чи кілька або відео;

2) Можна вказати потрібну сторінку на яку буде вести користувачів Ваше рекламне оголошення Facebook;

3) Придумайте хороший заголовок, можна використати спеціальні символи;

4) Можна використати спеціальний надпис на кнопці, що бути стимулювати до дії;

5) Можете використовувати різну мову оголошень для реклами.

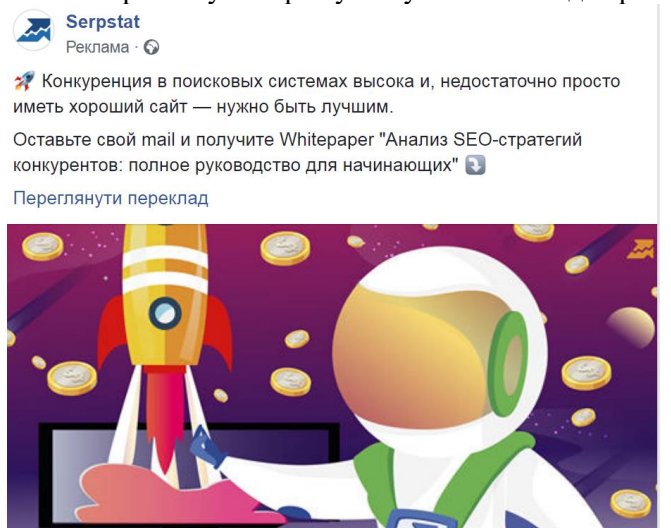

## **Завдання 4 Таргетована реклама в Instagram (Інстаграм)** ТЕОРЕТИЧНІ ВІДОМОСТІ

Реклама в Instagram підійде бізнесу, який зможе красиво й стильно оформити свій візуальний контент.

Користувачі цієї мережі сприймають інформацію на емоціях, їх можна підкупити яскравими, соковитими картинками та короткими цікавими історіями. Це чудовий канал для формування іміджу та репутації, наприклад, для фотографів, косметологів, блогерів, туроператорів представників багатьох інших професій. Вік основної аудиторії каналу: від 16 до 35 років.

Налаштувати таргетовану рекламу в Instagram можна через кабінет комерційного акаунта в мобільному додатку сервісу або через рекламний кабінет в соцмережі Facebook.

#### **Хід роботи**

- 1. Створіть акаунт в Instagram
- 2. Ознайомтесь з менеджером реклами Instagram
- 3. Створіть рекламне повідомлення в Instagram

## **Завдання 5 Відео-реклама в Youtube** ТЕОРЕТИЧНІ ВІДОМОСТІ

Відеореклама — форма реклами, що розміщується в Інтернеті, і направлена на створення іміджу компанії, просунення послуг чи товарів, представлення інформації з ціллю підвищення продажу.

Відмінною рисою відеореклами в Інтернеті в взаємодії між компанією, що розміщує рекламу, і аудиторією, що передивилась рекламний відеоролик. В зв'язку з тим, що відео-реклама часто розміщується на популярних відео-хостингах, таких як YouTube, аудиторія отримує можливість залишати відгуки і формувати свій власний рейтинг відео.

Представники компанії отримують в свою чергу інформацію про кількість переглядів запису, географічну статистику — місце проживання глядачів, статистику переглядів по днях. Ці дані дозволяють оцінювати ефективність рекламної діяльності, давати прогнози про конверсії. Також популярність відеореклами в Інтернеті зумовлена низькій ціні на розміщення того чи іншого ролика.

Використовуючи обліковий запис Google можна переглядати відео, ставити оцінки "подобається" та підписуватися на канали. Проте без власного каналу ваша присутність на YouTube буде обмеженою. Зв'язавши обліковий запис Google зі своїм каналом YouTube, ви зможете завантажувати власні відео, додавати коментарі та створювати списки відтворення.

Створити канал можна як на сайті YouTube для мобільних пристроїв, так і у версії для комп'ютерів.

Хід роботи

Для створення особистого каналу в YouTube необхідно

- 1. Увійдіть в обліковий запис YouTube на комп'ютері або мобільному сайті.
- 2. Натисніть зображення профілю Ваш канал.
- 3. Вам буде запропоновано створити канал.
- 4. Переконайтеся, що інформація правильна, і підтвердьте створення каналу.

#### **Завдання 6. Створення прямої трансляції на YouTube.**

Щоб створити пряму трансляцію, потрібен [підтверджений](https://support.google.com/youtube/answer/171664)  [канал,](https://support.google.com/youtube/answer/171664) який не мав [обмежень на проведення трансляцій](https://support.google.com/youtube/answer/2853834) протягом останніх 90 днів.

- 1. Відкрийте сайт YouTube.
- 2. У верхньому правому куті натисніть Створити > Почати трансляцію.
- 3. Якщо ви ще не підтвердили свій канал, дотримуйтеся вказівок, щоб це зробити.
- 4. Якщо це ваша перша пряма трансляція, для ввімкнення функції може знадобитися до 24 годин. Після цього ви зможете одразу виходити в прямий ефір.

2. Виберіть спосіб проведення трансляції

Трансляції можна здійснювати за допомогою мобільного пристрою, веб-камери або кодера. Виберіть варіант, який найкраще підходить для контенту вашої трансляції.

Трансляція з мобільного пристрою

Цей спосіб підходить для відеожурналів і швидких повідомлень із телефона або планшета.

Потрібно мати щонайменше 1000 підписок і телефон або планшет із камерою.

 $\mathbf 2$  Трансляція за допомогою веб-камери

За допомогою веб-камери можна швидко почати пряму трансляцію з комп'ютера. Потрібен комп'ютер із веб-камерою.

Трансляція за допомогою кодера

Проводячи прямі трансляції за допомогою кодера, ви можете транслювати процес гри, показувати накладання й використовувати апаратне забезпечення, зокрема попередні підсилювачі, мікрофони та камери. Цей спосіб зазвичай використовується для трансляцій ігор, спортивних подій, концертів і конференцій.

*Налаштування прямої трансляції через веб-камеру*

За допомогою веб-камери можна легко здійснювати пряму трансляцію з комп'ютера, не застосовуючи кодер.

Увімкніть функцію прямих трансляцій у каналі. Функція "Вебкамера" підтримується у веб-переглядачах Chrome 60 і Firefox 53 та їх новіших версіях.

Угорі праворуч натисніть "Створити" . Натисніть Почати трансляцію.

У меню ліворуч натисніть "Веб-камера" .

Введіть назву й опис, а потім виберіть налаштування конфіденційності. Крім того, можна запланувати пряму трансляцію на пізнішу дату.

Натисніть Інші опції > Додаткові налаштування.

Натисніть Далі. Ваша камера зробить знімок для значка відео.

Переконайтеся, що правильно вибрали веб-камеру й мікрофон.

Натисніть Почати трансляцію.

Щоб керувати налаштуваннями трансляції, наприклад додати теги, змінити параметри монетизації й чату, натисніть Змінити. Ці налаштування можна змінити будь-коли.

Закінчивши трансляцію, унизу натисніть Завершити трансляцію. Усі трансляції, які тривають менше ніж 12 годин, архівуються автоматично. Минулі, поточні та майбутні трансляції доступні на вкладці [Прямі трансляції.](https://support.google.com/youtube/answer/9228389#live_tab)

# **Лабораторна робота № 8. Інтернет-банкінг та електронні платіжні системи**

**Мета:** Навчитися здійснювати прийом онлайн-платежів на сайті та здійснювати оплату за товари в Інтернет

# **Завдання 1 Інтернет еквайринг (Визначення набору інструментів (платіжних систем) для прийому платежів в інтернет-магазині)**

#### ТЕОРЕТИЧНІ ВІДОМОСТІ

Електронна банківська діяльність (Інтернет-банкінг) – це операції певних банківських послуг, які здійснюються з використанням мережі Iнтернет.

**Інтернет-еквайринг** – послуга, що дозволяє приймати платежі онлайн на сайті за допомогою банківських карт або іншого виду розрахунків. Покупець здійснює покупку на сайті й під час оплати переходить на сторінку процесингового центру де вводить реквізити своєї картки. Процесинговий центр запитує дозвіл операції у банку-еквайра, той, в свою чергу у платіжної системи, а потім запит надходить в банк-емітент, який дозволяє здійснити платіж (або відмовляє в разі відсутності коштів на карті). Відповідь банку-емітента надходить по зворотній схемі на сайт інтернет-магазину і покупка здійснюється. Цей складний технологічно процес, при якісному інтернет-еквайрингу непомітний для користувача і займає лічені секунди.

Основні систем оплати в Інтернет магазині

*Оплата готівкою після отримання замовлення.* Оплата під час отримання товарів (кур'єру або у поштовому відділенні) – варіант, який більшість клієнтів інтернет-магазинів вважають найбезпечнішим. Такий спосіб передбачає додаткові витрати покупця на переказ коштів інтернет-магазину і певний ризик для продавця. Якщо клієнт не прийде за посилкою, то вартість пересилки товару в обидві сторони і зберігання на пошті продавцю доведеться оплачувати зі своєї кишені. Проте, для інтернет-магазинів цей тип оплати можна вважати обов'язковим.

*Платіжні термінали.* Якщо клієнт не готовий використовувати свої платіжні реквізити в інтернеті, можна вдатися до розрахунку через термінал. Алгоритм такий: при оформленні замовлення в інтернет-магазині покупець вибирає «Відкладений платіж», після чого отримує смс з кодом. Його потрібно ввести в будь-якому терміналі EasyPay. Після внесення готівки система автоматично перерахує кошти на рахунок магазину.

*Електронні гроші.* Це один із найбільш популярних і зручних способів оплати, який використовує безліч людей, завдяки його незаперечному плюсі – простоті підключення і експлуатації. Щоб відкрити електронний гаманець не потрібні фінансові вкладення, присутні також різні способи поповнювати його або знімати гроші.

*Банківські перекази*. Прийом платежів в інтернеті через банківські перекази сьогодні рідкість. Цей факт пояснюється складністю і витратами часу – оформлення рахунку у банку, походи у відділення, черги і так далі. Тому, не дивлячись на високу надійність і безпеку, подібні платіжні системи майже не використовуються.

*Пластикові картки*. Оплата за допомогою цього сервісу користується заслуженою популярністю. Розрахункам за допомогою кредитних та дебетових карток віддає перевагу більшість сучасних людей.

*Через рахунок мобільного оператора.* Покупець вказує тільки номер телефону, на який прийде код. Якщо ввести його на сайті інтернет магазину, з балансу покупця в мобільного оператора буде списана сума що відповідає вартості замовлення.

*Агрегатори платіжних систем*. Подібні платіжні системи цікавлять нас найбільше. Величезною їхньою перевагою є повноцінний комплекс способів оплати, отже, немає потреби підключати кожен окремо. Встановлюючи модуль прийому платежів для інтернет-магазинів, ви відразу отримуєте різні варіанти. Підводним каменем можна вважати лише необхідність сплачувати комісію за використання агрегатору, але ця комісія рідко перевищує 5% від суми платежу.

Одна з основних переваг інтеграції сайту з електронними платіжними системами – можливість приймати платежі від

клієнтів як фізична особа в автоматичному режимі. Це чудовий варіант для підприємців-початківців, у яких поки немає великих оборотів. Для популярних CMS існують відповідні модулі, які максимально спрощують підключення потрібного платіжного шлюзу.

Додати на сайт платіжну систему, щоб приймати оплату від замовників, можна двома способами:

Окремо налаштувати підключення до кожного платіжного сервісу.

Здійснити підключення за допомогою платіжних агрегаторів.

Перший варіант доцільно використовувати тоді, коли за умови дуже великих оборотів у інтернет-магазині комісійні платіжного агрегатора є вищими, ніж витрати на розробку окремих механізмів інтеграції з різними платіжними сервісами. Але зазвичай платіжні системи доцільно підключати за допомогою агрегаторів.

Інтернет-еквайринг EasyPay

LiqPay — українська платіжна система, відкритий вебзастосунок, який дозволяє приймати платежі і переказувати гроші за допомогою мобільного телефону, Інтернету і платіжних карток у всьому світі. Материнська компанія — ПриватБанк. <https://www.liqpay.ua/uk>

Комісія системи становить 2,7%, а мінімальний платіж дорівнює 2 центам.

Для підключення LiqPay потрібно заповнити реєстраційну форму за **[посиланням](https://www.liqpay.ua/uk/registration)**. Після реєстрації для Вашої компанії автоматично будуть створені унікальні ключі доступу до API:

**public key** - унікальний ідентифікатор Вашої компанії в системі LiqPay

**private\_key** - секретний ключ доступу до API.

LiqPay підтримує всі основні типи платежів:

**pay** - пряме списання з картки

**hold** - блокування коштів на картці клієнта в рамках двостадійної оплати

**subscribe** - оформлення підписки

**paydonate** - прийом пожертвувань з довільною сумою

**auth** - предавторизація картки

letter of credit - платіж із захистом покупця

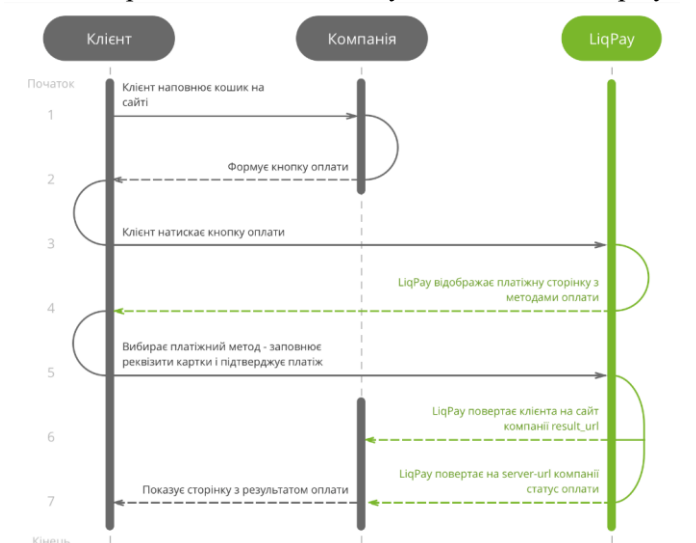

**split\_rules** - розщеплення платежу на декількох одержувачів.

Схема взаємодії LiqPay з інтернет-магазином

# **Хід роботи**

- Ha сайті liqpay та EasyPay та <https://fondy.ua/uk/infobiz/> ознайомтесь з умовами та процесом встановлення системи інтернет-еквайрингу на сайт інтернет магазину.
- Порівняйте умови підключення та тарифи систем платежів в таблиці:

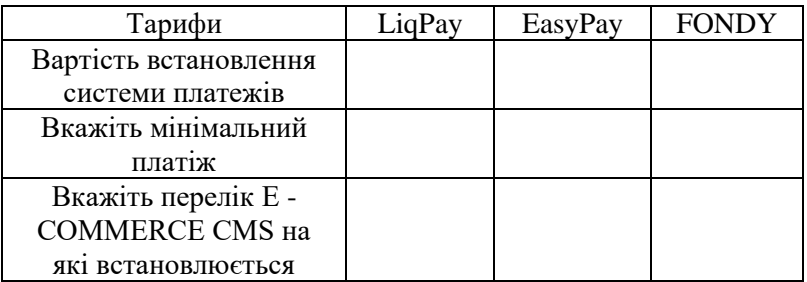

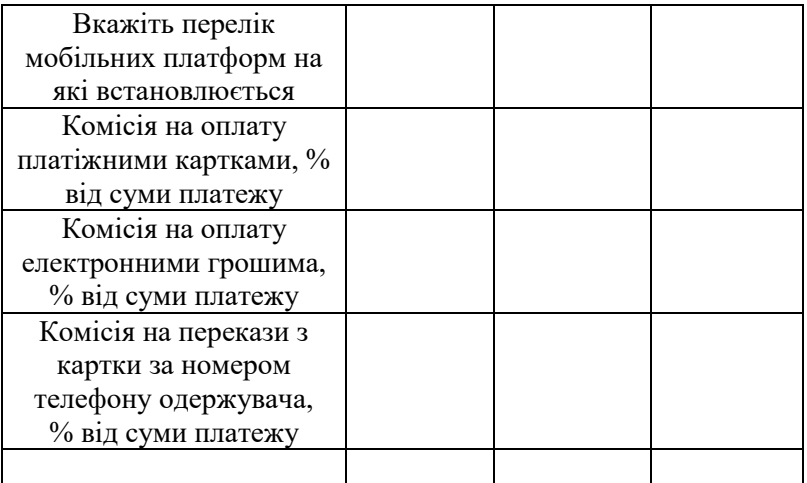

# **Завдання 2 оплата по QR-коду**

ТЕОРЕТИЧНІ ВІДОМОСТІ

Як працює оплата по QR-коду

Клієнт вибирає товар на Вашому сайті.

Ви генеруєте унікальний QR-код на покупку або сам товар використовуючи **API оплата по [QR-коду](https://www.liqpay.ua/documentation/uk/api/aquiring/payqr/doc)**.

Клієнт сканує QR-код за допомогою мобільного банку **[Privat24](http://privat24.ua/)** і підтверджує оплату за допомогою форми в додатку.

Клієнт натискає на кнопку «Оплатити» - оплата проходить **в 1 клік**.

LiqPay обробляє запит на проведення платежу.

Переваги

Оплата в 1 клік по QR-коду

Клієнту для оплати досить відсканувати згенерований QR-код і вибрати картку зі списку в гаманці і натиснути кнопку «Оплатити».

**[Розщеплення](https://www.liqpay.ua/documentation/uk/api/aquiring/split/) платежу** на декількох одержувачів.

Збереження **[токена](https://www.liqpay.ua/documentation/uk/api/aquiring/paytoken/)** для подальшої оплати.

**[Захищений](https://www.liqpay.ua/documentation/uk/api/aquiring/paylc/) платіж** з гарантією оплати.

# **Завдання 3 Отримати картку монобанку**
#### ТЕОРЕТИЧНІ ВІДОМОСТІ

Monobank це перший Український банк без відділень. У мобільному додатку, створеному спеціально для monobank, є великий вибір банківських послуг, у тому числі безкоштовні грошові перекази, зручна оплата комунальних платежів, можливість взяти участь в акційних пропозиціях банку й отримати кешбек, контролювати свої фінансові операції.

Хід роботи

Для отримання картки Monobank необхідно

- встановити додаток на смартфон з App Store або Google Play;
- сфотографувати паспорт та ІПН;
- вибрати спосіб доставки картки.

| Продукти та<br>супермаркети    |                        | $\Psi$<br>Кафе та ресторани |                       | m<br>Подорожі С                |                    |
|--------------------------------|------------------------|-----------------------------|-----------------------|--------------------------------|--------------------|
| AT <sub>5</sub>                | 30 205 043             | McDonalds                   | 7 725 868             | Київське метро                 | 22 480 590         |
| Сільпо                         | 22 239 216             | Пузата Хата                 | 1 718 870             | Укрзалізниця                   | 1 728 869          |
| $\Phi$ opa                     | 5 670 557              | Aroma Kaya                  | 1 269 732             | Wizz Air                       | 182 535            |
| VARUS                          | 5 284 018              | <b>KFC</b>                  | 870 279               | Ryanair                        | 135 867            |
| Ашан                           | 4 916 477              | Франс.уа                    | 537 031               | Kyiv Smart City                | 133 513            |
|                                |                        |                             |                       |                                |                    |
| Інше<br>000                    |                        |                             | Поповнення мобільного | Розваги та спорт               |                    |
| Google                         | 3 950 272              | Київстар                    | 11 606 270            | Apple                          | 2 749 881          |
| Нова пошта                     | 3 806 499              | Vodafone                    | 8 285 869             | Steam                          | 439 044            |
| portmone.com.ua<br>Ali express | 1 517 857<br>1 451 405 | Lifecell<br>Інтертелеком    | 5 838 730<br>151 895  | Wayforpay<br>Raiffeisen Online | 375 676<br>267 610 |

Рис. Дашборд Монобанку

# **Завдання 4 Оплата послуг через Інтернет**

Хід роботи

- Порівняйте системи онлайн платежів на прикладі оплати мобільного зв'язку. Результати порівняння занесіть в таблицю.

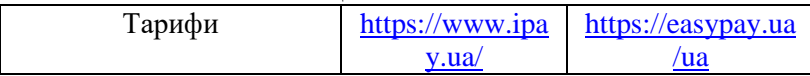

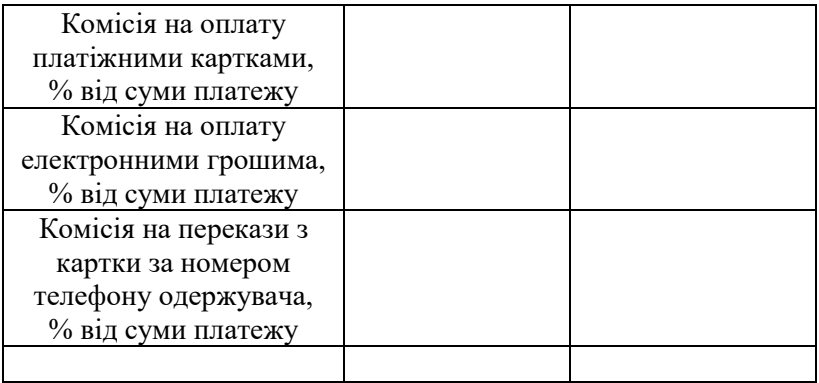

**Завдання 5 Ознайомитись з Законом України** «Про платіжні системи та переказ коштів в Україні» <https://zakon.rada.gov.ua/laws/show/2346-14>

#### **Завдання 6 Ознайомитись з системою електронних платежів НБУ**

СЕП обслуговує 96% міжбанківських платежів у державі, тому вона визнана системно важливою платіжною системою України.

Учасниками СЕП є Національний банк, банки України та Державна казначейська служба України. У середньому в деньСЕП обробляє 1,5 млн платежів на суму близько 130 млрд грн.

#### **Хід роботи**

Зайти на сайт НБУ <https://bank.gov.ua/payments/sep> та ознайомитись з організацією роботи та показниками СЕП НБУ

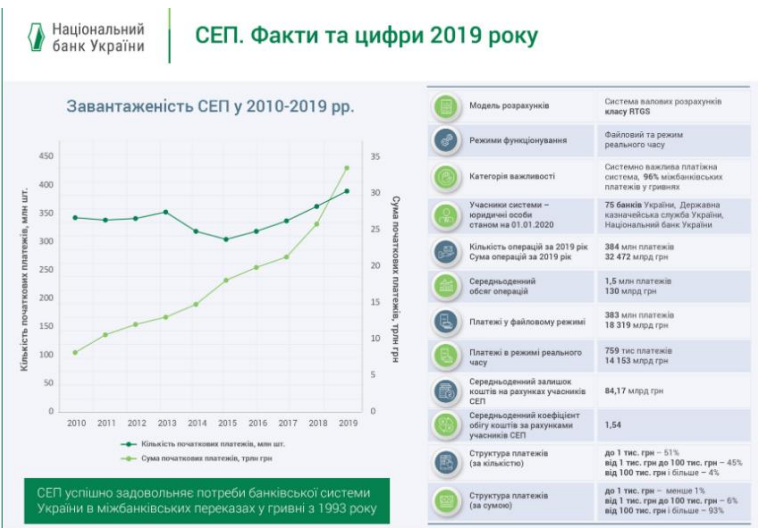

#### Показники роботи СЕП за 2019 рік Надайте відповіді на наступні питання

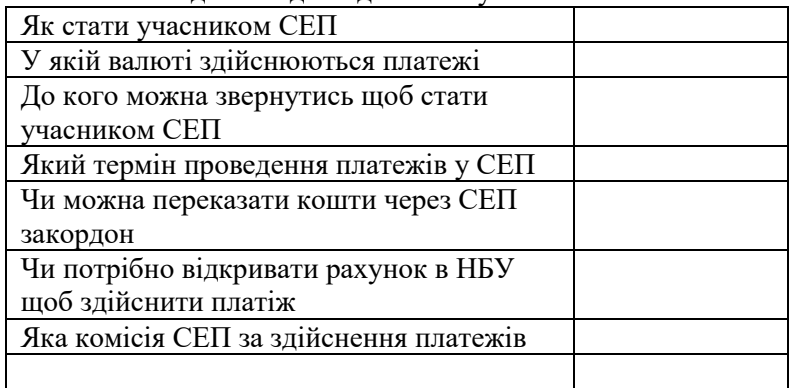

#### **Завдання 7 Моніторинг державних платежів**

На Єдиному порталі публічних коштів зосереджена інформація про всі платежі суб'єктів господарювання державної і комунальної власності. Інформація надходить з Державної казначейської служби.

#### **Хід роботи**

- Використавши сервіс моніторингу державних фінансів <https://spending.gov.ua/> здійснити моніторинг останніх платежів НУВГП або державної установи за вашим вибором.

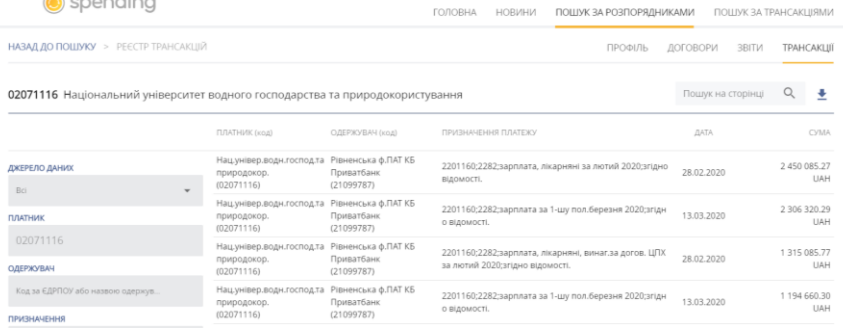

**Завдання 8 Система міжнародних міжбанківських платежів SWIFT**

SWIFT - Товариство всесвітніх міжбанківських фінансових телекомунікацій; - міжнародна міжбанківська система передачі інформації та здійснення платежів.<br>Товариство міжнародних м

міжбанківських фінансових телекомунікацій SWIFT (абревіатура утворена першими літерами англійської назви Society for WordWide Interbank Financial Telecommunikations), засноване у травні 1973 p. у Брюсселі. Система СВІФТ - одна з найвідоміших комп'ютерних мереж, які було створено з ініціативи фінансових організацій.

Основними напрямками її діяльності є надання оперативного, надійного, ефективного, конфіденційного та захищеного від телекомунікаційного обслуговування для банків і проведення робіт із стандартизації форм і методів обміну фінансовою інформацією.

Відповідно до бельгійського законодавства зареєстровано акціонерне співтовариство SWIFT, метою якого банкіри визначили дослідження, розробку, запровадження, експлуатацію, удосконалення і розвиток системи, яка дає змогу передавати дані, пов'язані з міжнародним обігом, а також банківську інформацію будь-якого виду та змісту.

Автоматизація банківських процесів на міжнародному рівні дає змогу:

здійснити безпаперові платіжні операції з мінімальним залученням праці людей і скороченням операційних витрат;

мінімізувати типові види банківського ризику (втрата документів, помилкова адресація, фальсифікація платіжних документів та ін.).

Важливо те, що SWIFT не виконує клірингових функцій, вона є лише міжбанківською комунікаційною мережею. Платіжні доручення, передані мережею SWIFT, обліковуються у формі переказу за відповідними рахунками "Ностро" і "Лоро", як і при використанні традиційних платіжних документів.

Робота в мережі SWIFT дає користувачам певні переваги:<br>√ система гарантує абсолютну безпеку плате

- ✓ система гарантує абсолютну безпеку платежів багаторівневою комбінацією фізичних, технічних і організаційних методів захисту, повну збереженість та секретність інформації;
- ✓ скорочення операційних витрат порівняно з телексним зв'язком та телеграфом;
- ✓ надійність передачі повідомлень;
- ✓ швидку доставку повідомлень у будь-яку точку світу, час доставки від 1 до 20 хв., тобто в режимі реального часу;
- ✓ підвищення ефективності роботи банку як наслідок високої автоматизації та уніфікації повідомлень;
- ✓ дає змогу вести контроль та аудит усіх платежів і розпоряджень, що проходять через мережу, подання точних звітів завдяки міжнародній практиці ведення обліку і документації;
- ✓ підвищення конкурентоспроможності банків учасників SWIFT;
- ✓ гарантування своїм членам фінансового захисту у випадку перебоїв у роботі мережі. SWIFT бере на себе виплату всіх прямих і наступних витрат, яких зазнав клієнт через запізнення платежу.

Недоліком системи SWIFT є надзвичайно висока сума витрат для вступу до мережі, що створює проблеми для середніх та малих банків.

Членами SWIFT можуть бути країни та їхні банківські установи, які уповноважені виконувати міжнародні банківські операції й перебувають у країні, яка має регіональний процесинговий центр SWIFT.

Усі платіжні інструкції та інші повідомлення в SWIFT провадяться в у стандартизованому форматі, що спрощує автоматизовану обробку документів і дає змогу уникнути помилок і розбіжностей у традиціях щодо оформлення в різних країнах.

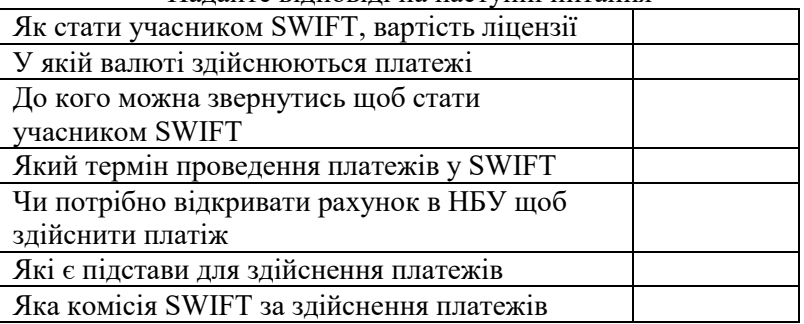

# Надайте відповіді на наступні питання

#### **Завдання 9 Міжнародна система платежів PayPal**  ТЕОРЕТИЧНІ ВІДОМОСТІ

Електронні платіжні системи, або системи електронних платежів (англ. electronic payment systems), призначені для здійснення платіжних операцій у інтернеті. За допомогою платіжної системи можна здійснювати розрахунок за товари та послуги проектів і сервісів.

українські: ГлобалМані, EasyPay, LiqPay, iPay.ua, Простір;

міжнародні: PayPal, Skrill, Neteller, Perfect Money, ChronoPay, WebMoney, Яндекс.Деньги, Qiwi, RBK Money, PayCash.

PayPal (укр. ПейПал) - міжнародна електронна платіжна система. Це найпоширеніший у світі спосіб розрахунків в Інтернеті. PayPal використовують понад 230 мільйонів людей у 190 країнах світу. PayPal виступає посередником між продавцем і покупцем, забезпечуючи надійність оплати платіжними картками VISA, MasterCard, American Express та інших платіжних систем.

PayPal – найпопулярніша платіжна система в Європі (72,2% магазинів пропонують оплату через PayPal, 54% через Visa та 48,3% через MasterCard)

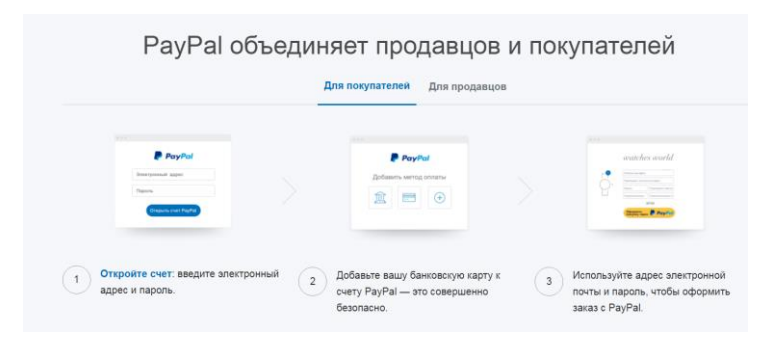

#### **Завдання 10 Платіжні системи Westernunion та MoneyGram**

<https://www.westernunion.com/ua/ua/home.html> <http://moneygram.ua/>

Послідовно визначте вартість переказу 100 та 500 € в Україні та за кордон в системах **Westernunion та MoneyGram**

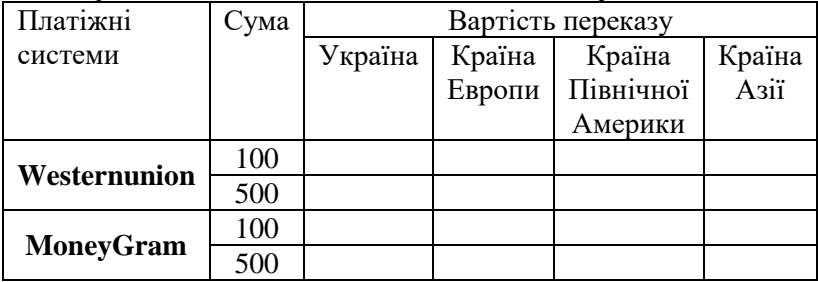

#### **Завдання 11 Криптовалюта** ТЕОРЕТИЧНІ ВІДОМОСТІ

Криптовалюта - різновид цифрової валюти, облік внутрішніх розрахункових одиниць якої забезпечує децентралізована платіжна система (немає внутрішнього або зовнішнього адміністратора або будь-якого його аналога) що працює в повністю автоматичному режимі. Сама по собі криптовалюта не має якоїсь особливої матеріальної або електронної форми - це

просто число, що позначає кількість даних розрахункових одиниць, яке записується у відповідній позиції інформаційного пакета протоколу передачі даних і часто навіть не піддається шифруванню, як і вся інша інформація про транзакції між адресами системи. При цьому в системі немає ніякої інформації про власників адрес або про факт створення адреси (адреса можна генерувати повністю автономно, навіть не підключаючись до мережі і нічого не повідомляючи в мережу в подальшому) тобто немає механізму переконатися, що адреса одержувача дійсно існує або що ключ доступу до нього не втрачено.

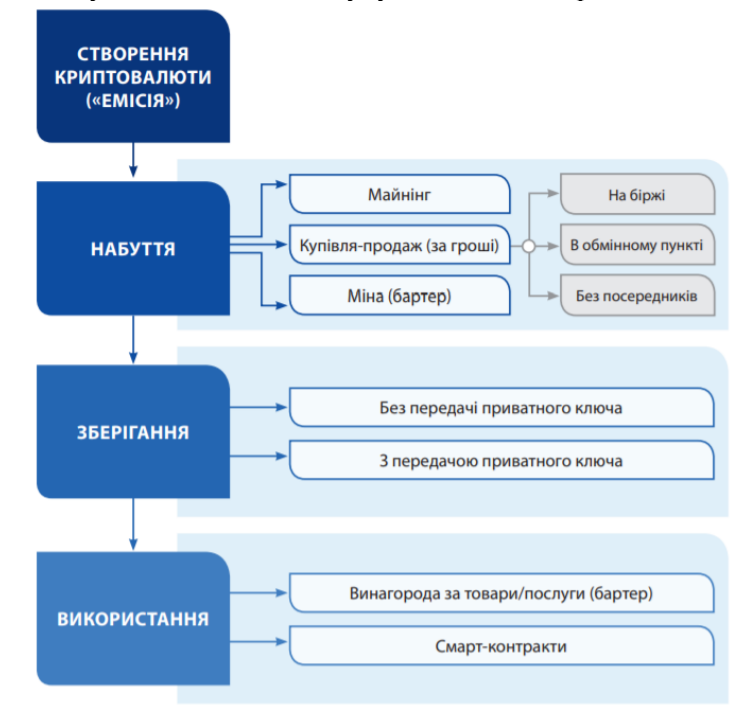

Процеси що супроводжують криптовалюту

Відсутність інформації про власника є основою (але не обмежується тільки цим) анонімності учасників транзакцій. За своїм економічним умовам і наслідків платежі криптовалюта більш схожі на платежі готівкою, ніж на варіанти безготівкових

платежів, хоча криптовалюта розробляється в першу чергу для дистанційних покупок через Інтернет.

#### *Біткоіни*

Bitcoin є децентралізованою електронною валютою, яка не має ніякого реального еквівалента і тому, жоден банк не може її контролювати. Емісія Біткоіна можлива лише у віртуальному світі. Напевно, Bitcoin – це найбільш уявні гроші в світі. Але це ніяк не заважає торгувати біткоінами на біржі і прирівнювати їх до справжніх грошей, але лише на просторах Інтернету.

За своєю суттю, Bitcoin є альтернативною платіжною системою, якою можуть управляти лише її учасники. Жодна з банківських установ не має можливості отримати комісію за здійснення операцій з даною валютою, тобто власнику Bitcoin не треба сплачувати відсотки при здійсненні будь-якої операції сторонній фінансовій компанії.

# **Хід роботи**

- Використавши сайт Finance.ua отримати інформацію та побудувати графіки курсу bitcoin за певний період
- Використавши сайт<https://bitcoin.org/> знайдіть відповіді на наступні питання
- Ознайомтесь з роботою біржі криптовалют <https://kuna.io/uk/>

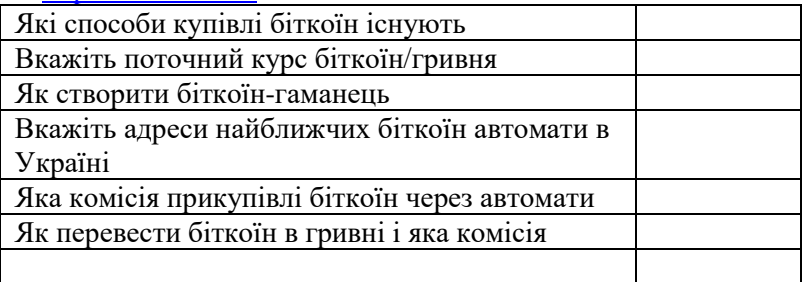

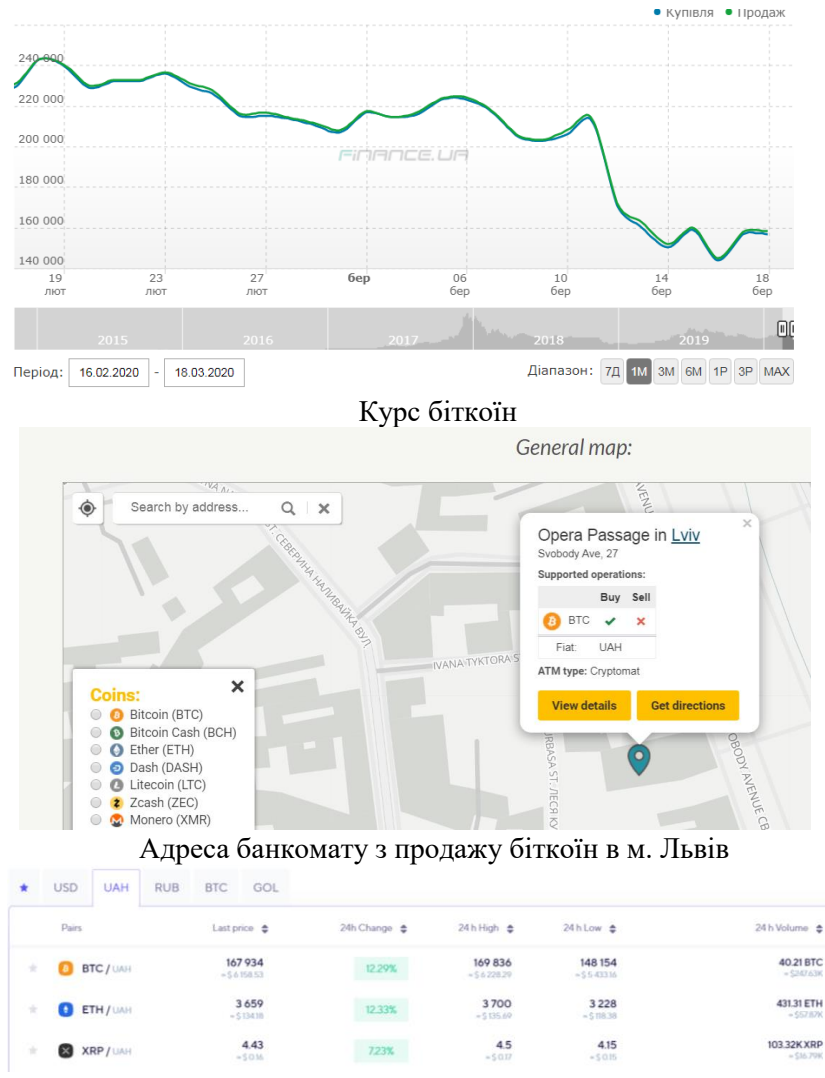

Курс криптовалют на біржі криптовалют https://kuna.io/uk/

# **Лабораторна робота № 9. Правове регулювання Е-бізнесу**

**Мета:** Ознайомитись з юридичними аспектами ведення електронного бізнесу

**Завдання 1 Ознайомлення з законом України про «Електронну комерцію» та особливостями укладення електронного договору**

<https://zakon.rada.gov.ua/laws/show/675-19>

ТЕОРЕТИЧНІ ВІДОМОСТІ

Закон «Про електронну комерцію» передбачає використання при укладанні електронного договору:

*електронного підпису або електронного цифрового підпису*, за умови використання засобу електронного цифрового підпису усіма сторонами електронного правочину;

*електронного підпису одноразовим ідентифікатором* (дані в електронній формі у вигляді алфавітно-цифрової послідовності, що додаються до інших електронних даних особою, яка прийняла оферту, та надсилаються іншій стороні договору);

*аналога власноручного підпису* (факсимільного відтворення підпису, іншого аналога власноручного підпису) – за письмовою згодою сторін, у якій мають міститися зразки відповідних аналогів власноручних підписів.

електронний договір - домовленість двох або більше сторін, спрямована на встановлення, зміну або припинення цивільних прав і обов'язків та оформлена в електронній формі;

Пропозиція укласти електронний договір (оферта) може бути зроблена шляхом:

надсилання комерційного електронного повідомлення безпосередньо на електронну адресу покупця;

розміщення у мережі Інтернет або інших інформаційно‑ телекомунікаційних системах.

Підписання договору (Акцептування) в е-комерції може бути надано шляхом:

надсилання електронного повідомлення;

заповнення заяви про прийняття такої пропозиції в електронній формі;

вчиненням конклюдентних дій (наприклад, «кліком»).

Згідно з Законом оферта вважається не прийнятою, якщо особа, яка її одержала, протягом строку для відповіді не здійснила оплату відповідно до умов пропозиції.

Здійснення оплати без виконання інших умов або без надання усіх відомостей, визначених у оферті не вважається акцептом, а оплата підлягає поверненню.

Тобто, до моменту оплати покупцем обраного товару договір не вважається укладеним.

# **Хід роботи**

Знайдіть на сайті інтернет-магазину електронний договір (публічну оферту) та перевірте дотримання власниками сайту вимог закону «Про електронну комерцію»

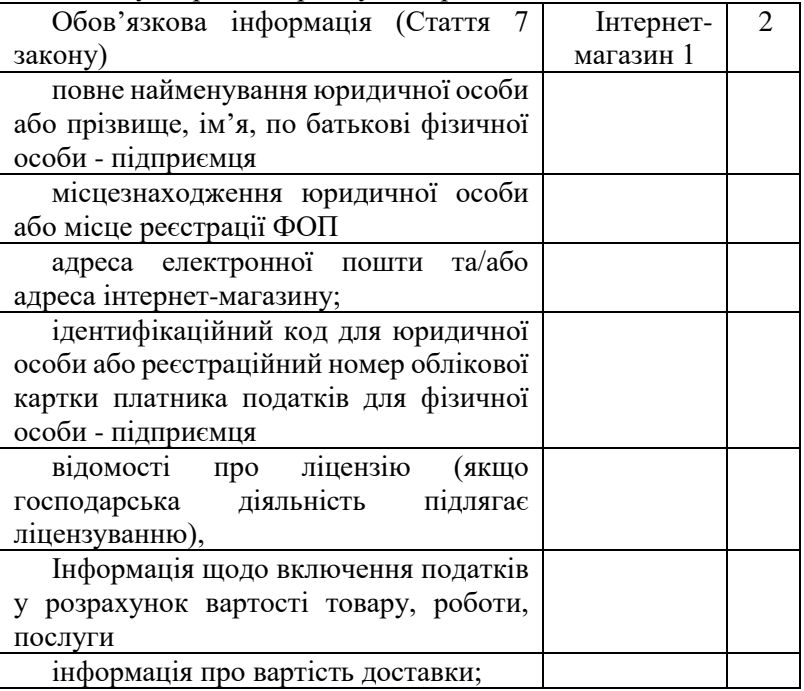

# **Завдання 2 Захист прав споживачів в електронній комерції**

Згідно пункту 7 статті 23 ЗУ «Про захист прав споживачів», передбачена відповідальність підприємця за відсутність необхідної, доступної, достовірної та своєчасної інформації про продукцію або продавця – у розмірі тридцяти відсотків вартості одержаної для реалізації партії товару, виконаної роботи, наданої послуги, але не менше п'яти неоподатковуваних мінімумів доходів громадян.

Це означає, що, діяльність, наприклад, роздрібний продаж товарів, підприємцем без розміщення, на своєму сайті (який є його інтернет-магазином) необхідної і достовірної інформації про свій товар, про себе, як підприємця, та іншої інформації, яка становить умови публічного договору (оферти) – є порушенням і тягне за собою відповідальність.

#### **Завдання 3 Захист персональних даних у сфері електронної комерції**

Використання персональних даних у сфері електронної комерції може здійснюватися у разі створення суб'єктом електронної комерції умов для захисту таких даних.

Учасники відносин у сфері електронної комерції зобов'язані забезпечити захист персональних даних, що стали їм відомі з електронних документів (повідомлень) під час вчинення електронних правочинів, у порядку, передбаченому [Законом](https://zakon.rada.gov.ua/laws/show/2297-17)  [України](https://zakon.rada.gov.ua/laws/show/2297-17) "Про захист персональних даних".

Забороняється використання та витребування персональних даних сторонами електронного правочину з іншою метою, ніж вчинення електронного правочину, якщо інше не встановлено законом або за домовленістю сторін.

Реєстрація фізичної особи в інформаційній системі суб'єкта електронної комерції означає надання нею згоди на використання та обробку її персональних даних і вчинення інших дій, передбачених [Законом України](https://zakon.rada.gov.ua/laws/show/2297-17) "Про захист персональних даних".

## **Завдання 4 Митне оформлення товарів при електронній комерції**

Відповідно до митного кодексу України товари, митна вартість яких перевищує 150 євро, що ввозяться на митну територію України або вивозяться за її межі підприємствами оподатковуються митом (ст. 277 Митного кодексу). Товари, що пересилаються на адресу одного одержувача в одній депеші від одного відправника у міжнародних поштових чи експресвідправленнях, сумарна фактурна вартість яких перевищує  $\epsilon$ 150, оподатковуються митом та податком на додану вартість. Підакцизні товари оподатковуються незалежно від їх вартості (ст. 234 Митного кодексу). Згідно з ст.196 Податкового кодексу не є об'єктом оподаткування ПДВ ввезення на митну територію України товарів, сумарна фактурна вартість яких не перевищує еквівалент €150. До червня 2012 р. така фактурна вартість становила €300.

Хід роботи

- Використавши калькулятори митного оформлення визначити вартість доставки та митного оформлення доставки автомобіля з США або з країн Європи.
- <https://calc.customs.gov.ua/>
- [https://avtobazar.infocar.ua/rastamozhka\\_uk.html](https://avtobazar.infocar.ua/rastamozhka_uk.html)
- <https://rastamozhka.magnit.one/>
- Порівняйте вартість розмитнення розраховану різними калькуляторами.

## **Завдання 5 Електронна реєстрація фізичної особи підприємця (ФОП)**

#### ТЕОРЕТИЧНІ ВІДОМОСТІ

Зареєструвати ФОП може кожен громадянин, котрий досяг 16 років і має офіційно зареєстроване місце проживання. Реєстрація ФОП здійснюється за місцем прописки.

Реєстрацію самостійно можливо здійснити в кілька способів:

- відвідавши державного реєстратора (процедура реєстрації безкоштовна), у нотаріуса (незважаючи на те, що держреєстрація ФОП безкоштовна, потрібно буде заплатити за послуги нотаріуса).
- через сервіс Міністерства Юстиції України https://online.minjust.gov.ua

Для реєстрації через сайт Мінюсту необхідно здійснити наступні кроки:

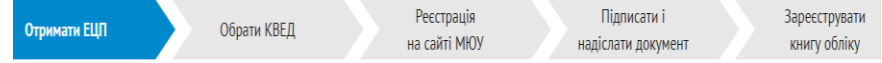

# **Хід роботи**

# **відкрити ФОП через сайт Мін'юсту**

- Отримати ЕЦП можна в Акредитованому центрі сертифікації ключів фіскальної служб[и https://acskidd.gov.ua/](https://acskidd.gov.ua/) (безкоштовно) або в Акредитованому центрі Приватбанку <https://acsk.privatbank.ua/> (безкоштовно), або в одній із компаній які мають ліцензію - компанії Штурман <http://www.it-shturman.com.ua/shop/ETSP/index.php>
- Обрати КВЕД (код видів економічної діяльності) на сайті [http://kved.ukrstat.gov.ua/.](http://kved.ukrstat.gov.ua/)

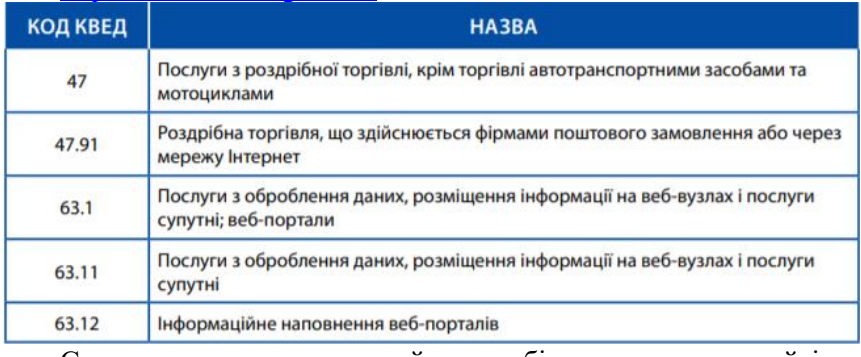

- Створити персональний кабінет на сайті <https://kap.minjust.gov.ua/>

Сформувати заяву, підписати заяву ЕЦП, відправити заяву, Отримати електронний або паперовий документ.

**відкрити ФОП через портал державних послуг Igov <https://igov.gov.ua/>**

- Потрібно вибрати "Послуги бізнесу", і в підрозділі "Реєстраційні дані" — пункт "Державна реєстрація фізичної особи-підприємця". Щоправда, ця функція працює поки що (станом на січень 2020) лише у Дніпропетровській, Донецькій та Тернопільській областях. Але можна пробувати. Адже ідентифікація особи в iGov відбувається все одно за допомогою

ЕЦП або систем BankID (є, зокрема, у клієнтів Приватбанку та Ощадбанку) чи IDcard (той самий біометричний паспорт), які містять інформацію і про місце реєстрації особи.

На сайті необхідно виконати три кроки:

заповнити свої контактні дані та місце реєстрації суб'єкта підприємницької діяльності;

вибрати систему оподаткування, тобто 1, 2 чи 3 групу ФОПа та завантажити скан відповідної заяви (Форма 10);

обрати КВЕД і натиснути "Замовити послугу".

Відповідь прийде на вказану вами електронну пошту.

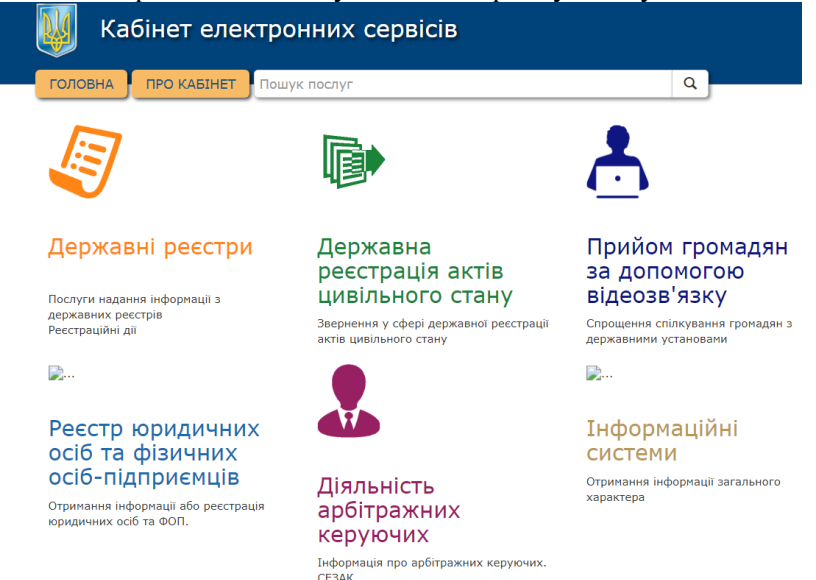

Кабінет електронних сервісів Мінюсту

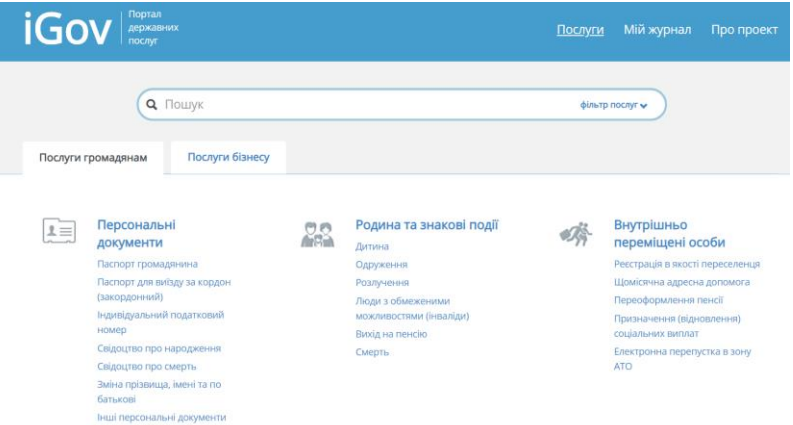

Портал державних послуг Igov

**Завдання 6 Отримання інформації з державного реєстру юридичних осіб та фізичних осіб-підприємців**

Для отримання інформації про будь-яке підприємство або підприємця в Україні необхідно здійснити безкоштовний запит в ЄДР.

- Студентам необхідно отримати дані з реєстру за власним прізвищем та за назвою відомого підприємства

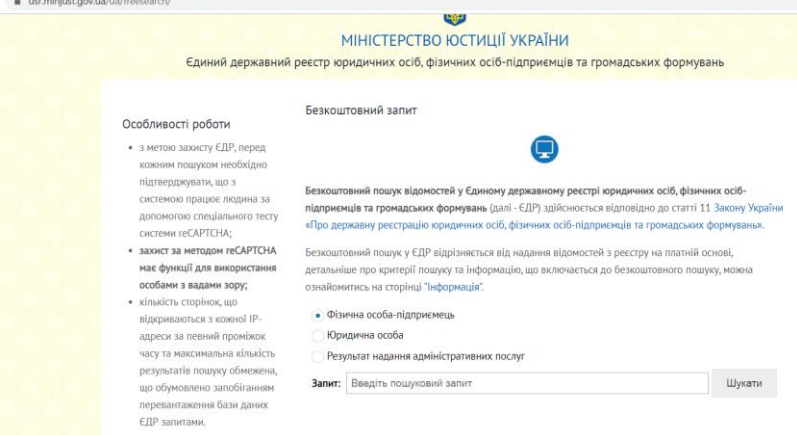

Єдиний державний реєстр юридичних осіб, фізичних осібпідприємців та громадських формувань

#### **Завдання 7 Отримання інформації з єдиного державного реєстру судових рішень**

- Для отримання інформації студенти мають сформувати запит до єдиного державного реєстру судових рішень <http://www.reyestr.court.gov.ua/><br>**Сдиний державний ресстр судових рішень** 

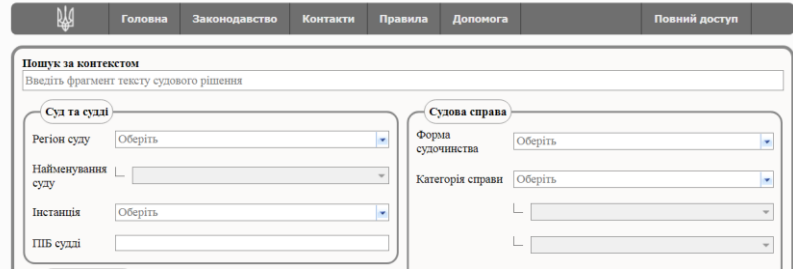

**Завдання 8 Отримання інформації з державного реєстру речових прав на нерухоме майно**

Для перевірки прав власності на нерухоме майно (можна перевірити майно батьків) студент формує запит до державного реєстру речових прав на нерухоме майно (Довідка платна).

[https://kap.minjust.gov.ua/services?product\\_id=1&is\\_registry=1](https://kap.minjust.gov.ua/services?product_id=1&is_registry=1&keywords=&usertype=all)

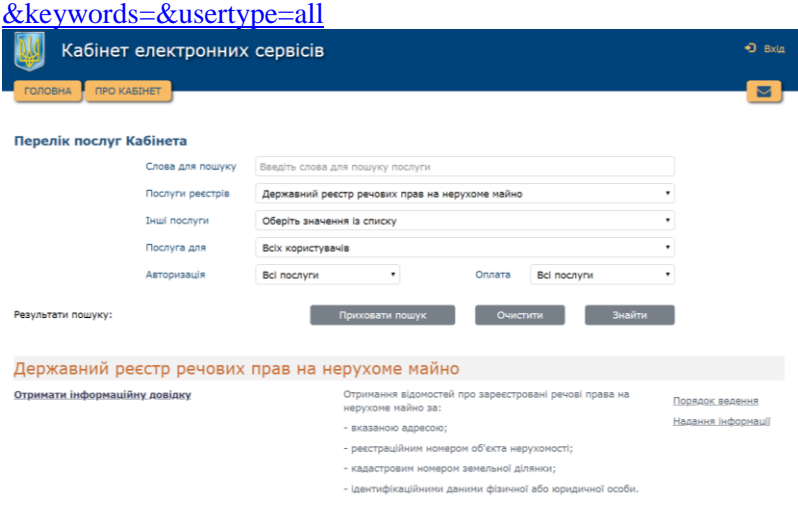

Державного реєстр речових прав на нерухоме майно

# **Завдання 9 Отримання інформації з публічної кадастрової карти**

- Для отримання інформації про власників земельної ділянки необхідно звернутись до публічної кадастрової карти. <https://map.land.gov.ua/>
- Замовлення витягу з Державного земельного кадастру на Публічній кадастровій карті (послуга платна). Студенти можуть отримати інформацію про земельні ділянки батьків.

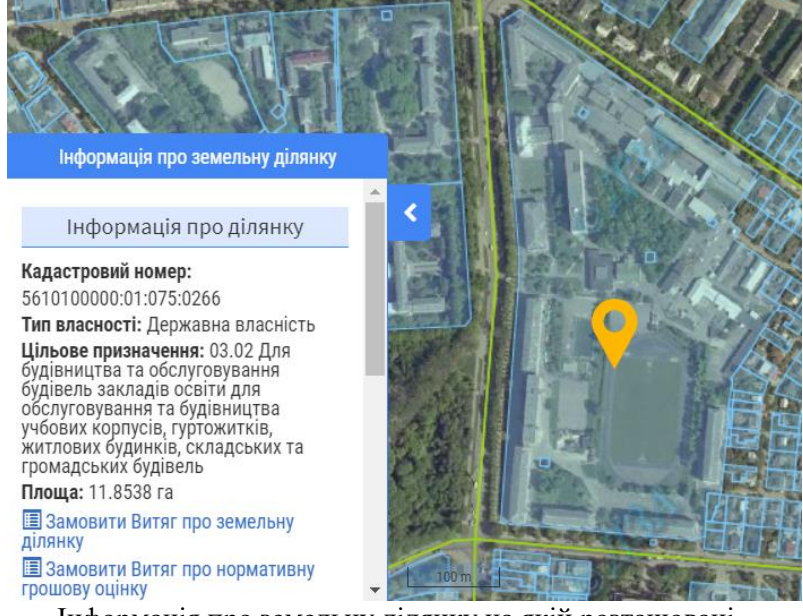

Інформація про земельну ділянку на якій розташовані корпуси НУВГП

#### **Завдання 10 Перевірка партнерів по бізнесу**

Для перевірки інформації з державних реєстрів існують спеціалізовані сервіси youcontrol та opendatabot. <https://youcontrol.com.ua/> або <https://opendatabot.ua/>

YouControl — аналітична система для комплаєнсу, аналізу ринків, ділової розвідки та розслідувань. Система формує повне досьє на кожну компанію України на основі відкритих даних, відстежує зміни в держреєстрах та візуалізує зв'язки між афілійованими особами. Унікальна технологія дозволяє за хвилину отримати актуальну (на час запиту) інформацію про

компанію або ФОП із понад 50 офіційних джерел даних. Функція моніторингу щоденно повідомляє про зміни, спираючись на дані з офіційних джерел.

- Студенти мають отримати детальну інформацію про компанії партнерів по бізнесу або конкурентів.

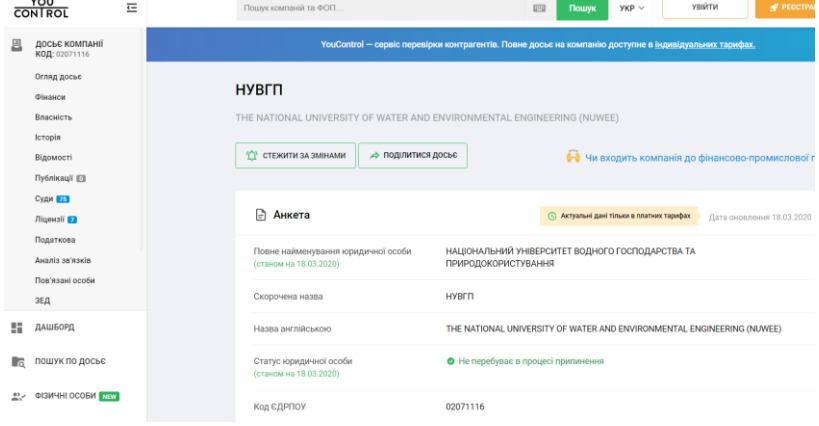

Картка НУВГП на сайті youcontrol.com.ua

# **Лабораторна робота № 10. Електронна звітність**

**Мета:** Навчитися формувати звітність ФОП в електронній формі

#### ТЕОРЕТИЧНІ ВІДОМОСТІ

Оподаткування суб'єктів ринку е-комерції в Україні здійснюється за загальними правилами без визначення особливостей, пов'язаних з електронною формою ведення бізнесу.

Для ринку е-комерції характерна значна кількість дрібних угод, фіскальний контроль за якими є досить затратним і малоефективним. В лабораторній роботі розглянемо найпростіший випадок сплати податку для ФОП що знаходиться на єдиному податку.

Для подачі звітів у податкову службу підприємець може найняти бухгалтера, але дешевше навчитися відсилати їх самостійно.

**Завдання 1 Ознайомлення з законом України про «Електронні довірчі послуги»**

<https://zakon.rada.gov.ua/laws/show/2155-19>

#### **Завдання 2 Отримання електронних довірчих послуг (електронного ключа)**

А) в акредитованому центрі сертифікації ключів державної фіскальної служби

Б) в комерційному акредитованому центрі сертифікації ключів

В) в Приватбанку

Г) в Mobile ID Київстар

https://kyivstar.ua/uk/business/products/mobile-id

#### **Завдання 3 Створення декларації платника єдиного податку в безкоштовному програмному забезпеченні ДФС**

Програмне забезпечення «Спеціалізоване клієнтське програмне забезпечення для формування та подання звітності до

"Єдиного вікна подання електронної звітності" для формування звітності до Пенсійного Фонду України, Державної служби статистики України, до ДФС України, а також накладання електронного цифрового підпису та шифрування електронних документів.

#### **Хід роботи**

Скачати програмне забезпечення можна на сайті ДФС [http://sfs.gov.ua/elektronna-zvitnist/spetsializovane-klientske](http://sfs.gov.ua/elektronna-zvitnist/spetsializovane-klientske-program/)[program/](http://sfs.gov.ua/elektronna-zvitnist/spetsializovane-klientske-program/)

#### **Завдання 4**. **Подання звітності через "Приват24 для бізнесу".**

- Щоб подати звітність онлайн, зайдіть на сторінку "Приват24 для бізнесу".

<https://client-bank.privatbank.ua/p24/news> та виконайте вхід у демо версію.

- навести курсор на розділ "Документи" і в меню, що випадає, натиснути на пункт "Електронна звітність".

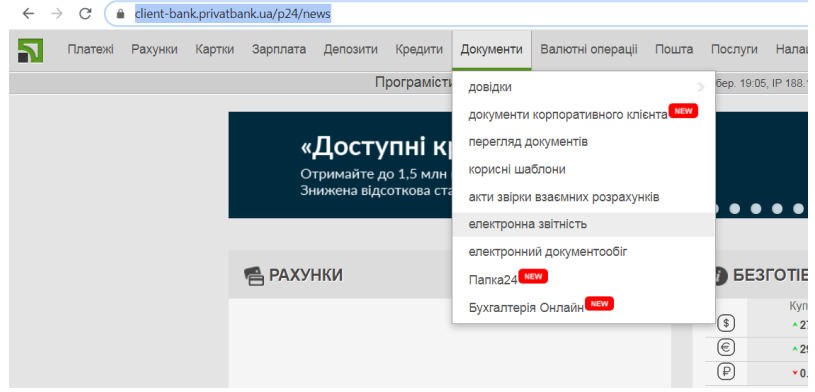

На сторінці що завантажиться зліва є кнопка "Створити звіт", натисніть на неї. Виберіть тип звітності j0103507 «Податкова декларація платника єдиного податку третьої групи».

| Заява п | J0303602                                                                                   | Податкова декларація з транспортного податку                                                            |  |  |  |  |  |
|---------|--------------------------------------------------------------------------------------------|----------------------------------------------------------------------------------------------------|--|--|--|--|--|
|         | J0303505                                                                                   | Податкова декларація з туристичного збору                                                               |  |  |  |  |  |
|         | J0301206                                                                                   | Податкова декларація збору за місця для паркування транспортних засобів                                 |  |  |  |  |  |
|         | · J0103507<br>Податкова декларація платника єдиного податку третьої групи (юридичні особи) |                                                                                                    |  |  |  |  |  |
|         | J0103803                                                                                   | Податкова декларація платника єдиного податку четвертої групи (юридичні особи)                          |  |  |  |  |  |
|         | J0903701                                                                                   | Проміжний скорочений звіт про прибутки і збитки та інший сукупний дохід (Звіт про фінансові результати) |  |  |  |  |  |
|         | <b>34040F00</b>                                                                            | $-10$<br>$\sim$<br>$m+1$<br>and a mex<br>$\sim$                                                         |  |  |  |  |  |

В результаті буде сформована податкова декларація

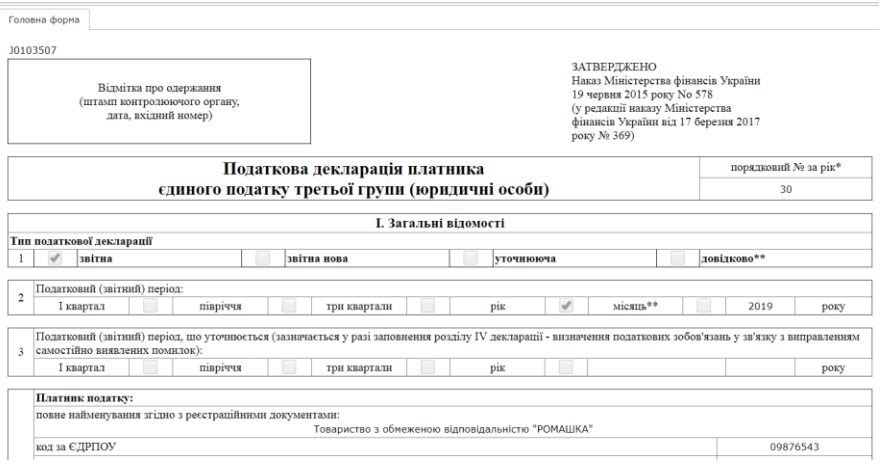

Заповнення електронної декларації ФОП здійснюють в режимі «Редагування». Програма "підтягне" назву податкової служби за вашим місцем реєстрації та інші дані.

Внесіть відсутню інформацію, зокрема адресу, потім виберіть свою ставку податку, в нашому випадку 3%, і введіть суму доходу. Після цього програма автоматично заповнить поля і покаже, скільки податків потрібно заплатити. Наприклад, якщо дохід був 20000 тис грн, заплатити потрібно 600 грн податків. Оплатити податок можна у "Приват24 для бізнесу".

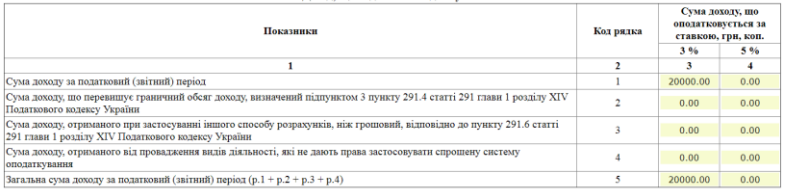

**III. Розпахунок полаткових зобов'язань з слиного полатку** 

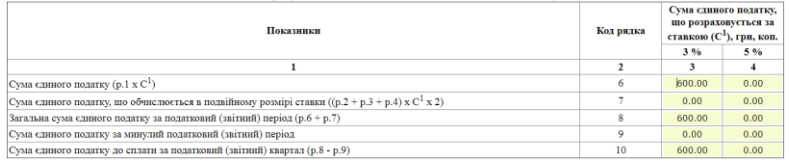

Перевірте правильність інших введених даних і натисніть на кнопку "Зберегти". Якщо будуть помилки, програма про це повідомить, і ви зможете внести правки.

Упевнившись, що звіт заповнений правильно, натисніть кнопку "Підписати і відправити".

# **Завдання 5 Створення декларації платника єдиного податку в комерційному програмному забезпеченні IFIN або Медок**

«M.E.Doc» — поширене українське програмне забезпечення для подання звітності до контролюючих органів та обміну юридично значущими первинними документами між контрагентами в електронному вигляді.

# <https://medoc.ua/uk>

iFin – українська компанія, створена у 2011 році. На сьогоднішній день послугами користуються більш ніж 760 тисяч клієнтів в різних сферах діяльності. Функціонує в найбільш захищеній системі хмарних сервісів «Microsoft Azure», що забезпечує надійне зберігання даних, одночасно в декількох датацентрах Microsoft (Європа) доступний з будь-яких стаціонарних та мобільних пристроїв, які дозволяють працювати в Інтернеті через браузер, незалежно від операційної системи, яка на них встановлена (Mac OS X, iOS, Linux и Google Android), взаємодія з ключами ЕЦП, сертифікованими в будь – якому Акредитованому центрі сертифікації ключів Україн

<https://www.ifin.ua/>

Ознайомитись з тарифами та умовами користування комерційним програмним забезпечення для формування електронної звітності.

# **Рекомендована література**

- 1. Василів В. Б., Василів Б. В. Клієнтоорієнтований агрегатор масових відкритих онлайн курсів. *Моделювання та інформаційні системи в економіці*. № 57. Київ : КНЕУ 2020. С. 35–45.
- 2. Василів, В. Б., Безтелесна, Л. І. Вебаналітика як засіб оцінювання і формування конкурентних переваг університетів України. *Інформаційні технології і засоби навчання*, 85(5), С. 323–343. https://doi.org/10.33407/itlt.v85i5.3918
- 3. Виноградова О. В., Дрокіна Н. І. Електронний бізнес : навчальний посібник. Київ : ДУТ, 2018. 292 с.
- 4. Федишин І. Б. Електронний бізнес та електронна комерція : опорний конспект лекцій для студентів напрямку «Менеджмент» усіх форм навчання. Тернопіль : ТНТУ імені Івана Пулюя, 2016. 97 с.
- 5. Шалева О. І. Електронна комерція : навч. Посібник. К. : ЦУЛ, 2017. 216 с.